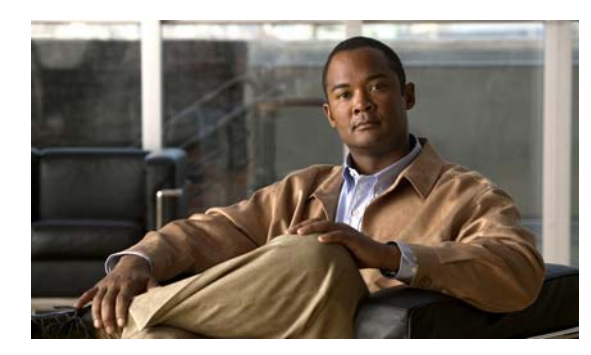

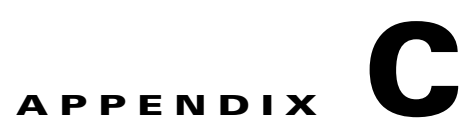

# **Catalyst 3750-X and 3560-X Show Platform Commands**

This appendix describes the **show platform** privileged EXEC commands that have been created or changed for use with the Catalyst 3750-X and 3560-X switch. These commands display information helpful in diagnosing and resolving internetworking problems and should be used only under the guidance of Cisco technical support staff.

#### **show platform acl**

Use the **show platform acl** privileged EXEC command to display platform-dependent access control list (ACL) manager information.

**show platform acl** {**interface** *interface-id* | **label** *label-number* [**detail**] | **statistic**s *asic-number* | **usage** *asic-number* [**summary**] | **vlan** *vlan-id*} [ | {**begin** | **exclude** | **include**} *expression*]

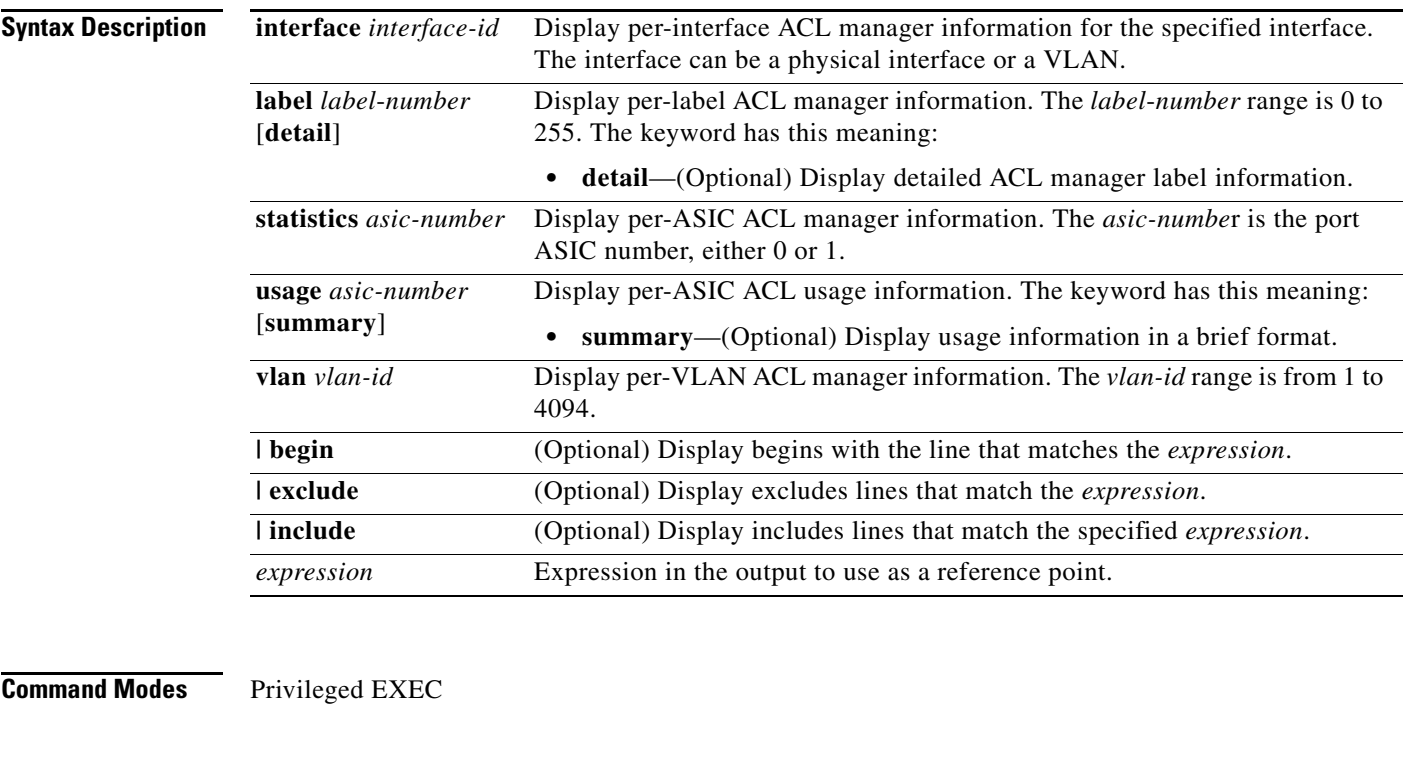

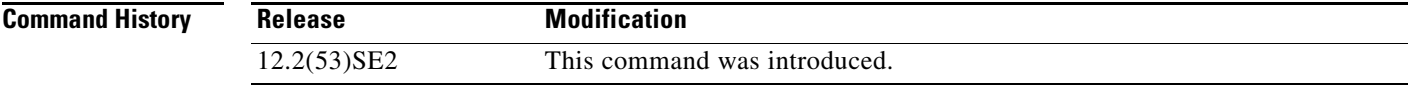

**Usage Guidelines** You should use this command only when you are working directly with a technical support representative while troubleshooting a problem. Do not use this command unless a technical support representative asks you to do so.

**C-3**

### **show platform backup interface**

Use the **show platform backup interface** privileged EXEC command to display platform-dependent backup information used in a Flex Links configuration.

**show platform backup interface** [*interface-id* | **dummyQ**] [ | {**begin** | **exclude** | **include**} *expression*]

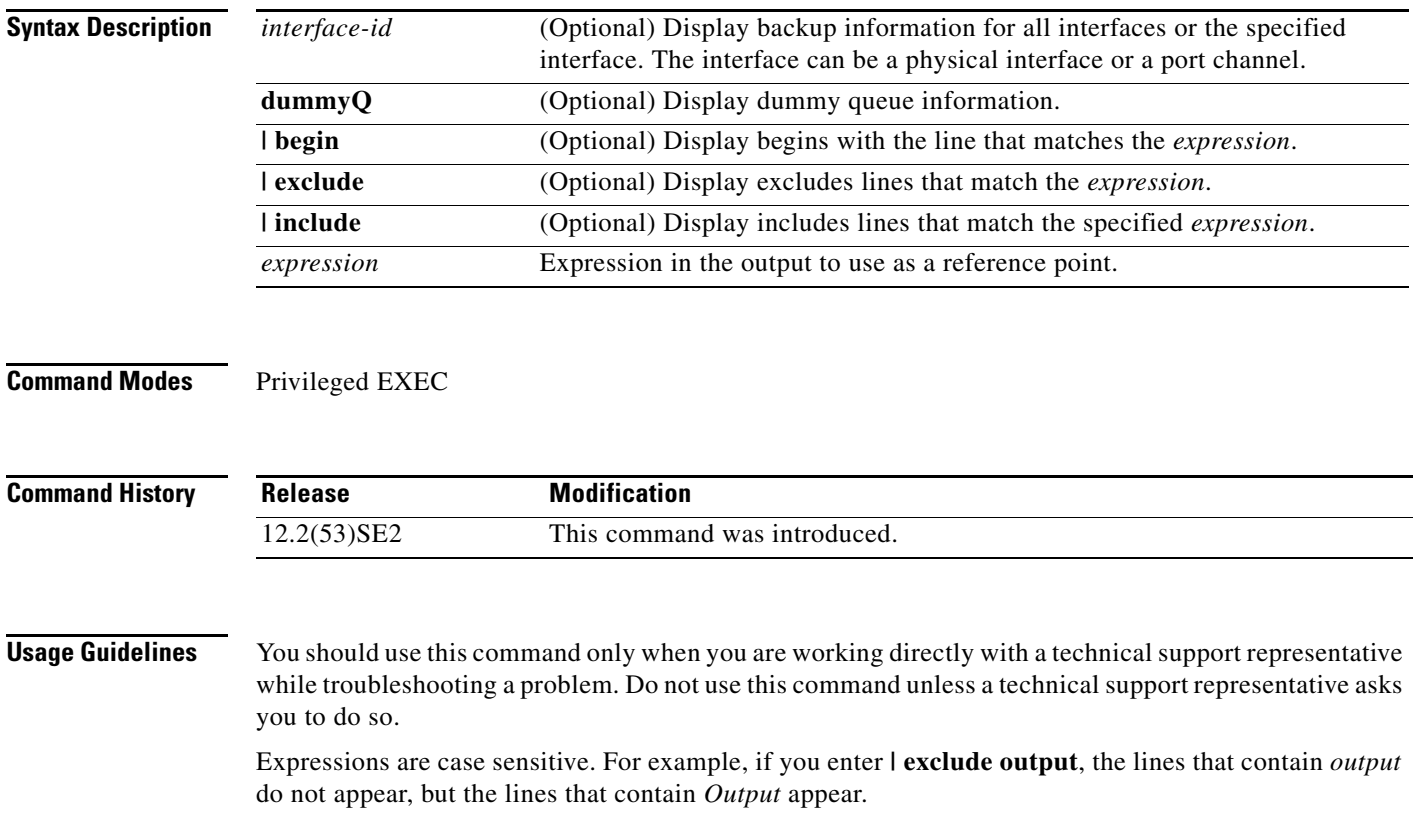

### **show platform configuration**

Use the **show platform configuration** privileged EXEC command to display platform-dependent configuration-manager related information.

**show platform configuration** {**config-output** | **default** | **running** | **startup**} [ | {**begin** | **exclude** | **include**} *expression*]

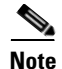

**Note** This command is not supported on switches running the LAN base feature set.

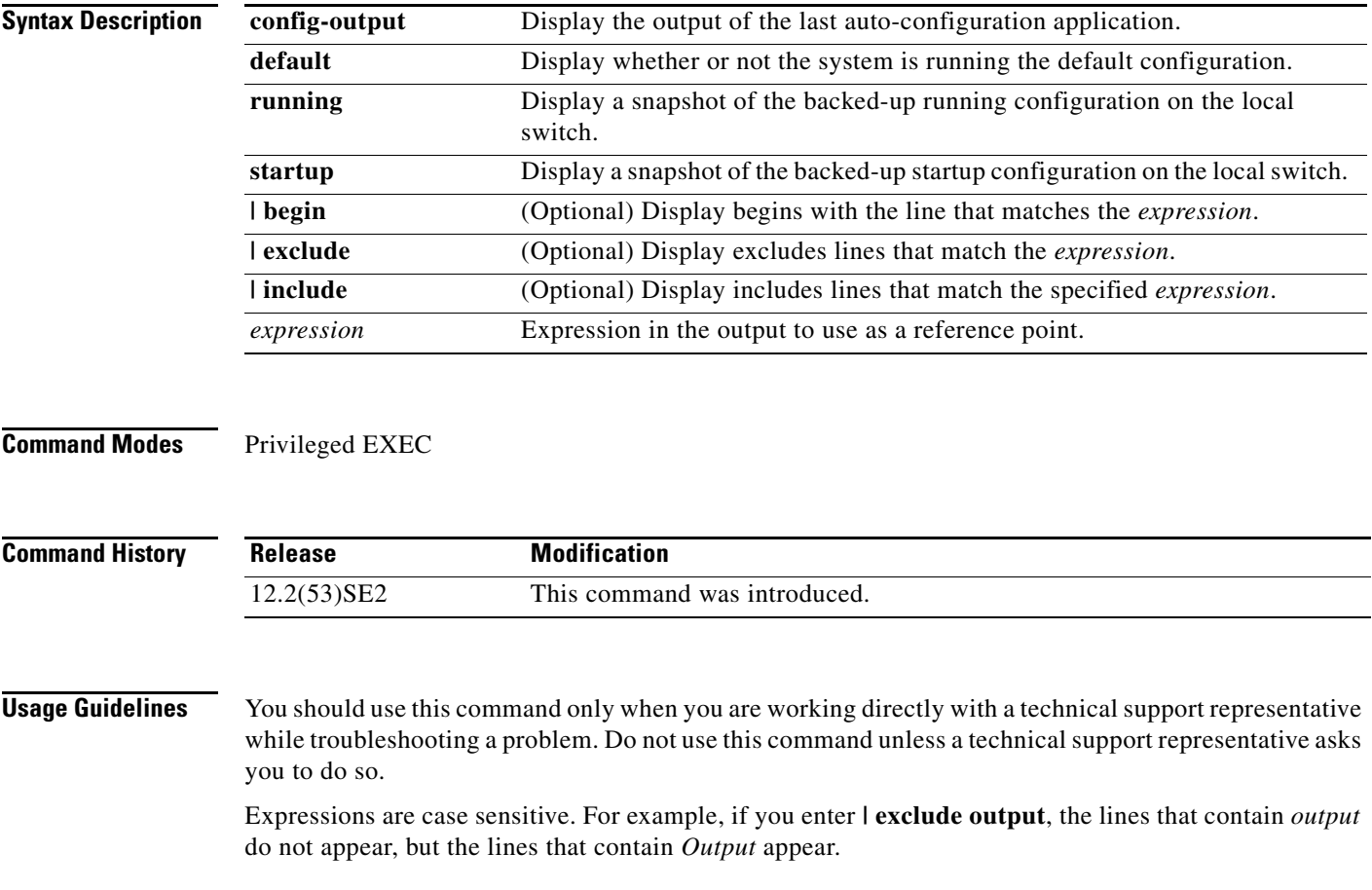

### **show platform dl**

Use the **show platform dl** privileged EXEC command to display dynamically loaded module information.

**show platform dl** [**detail**] [ | {**begin** | **exclude** | **include**} *expression*]

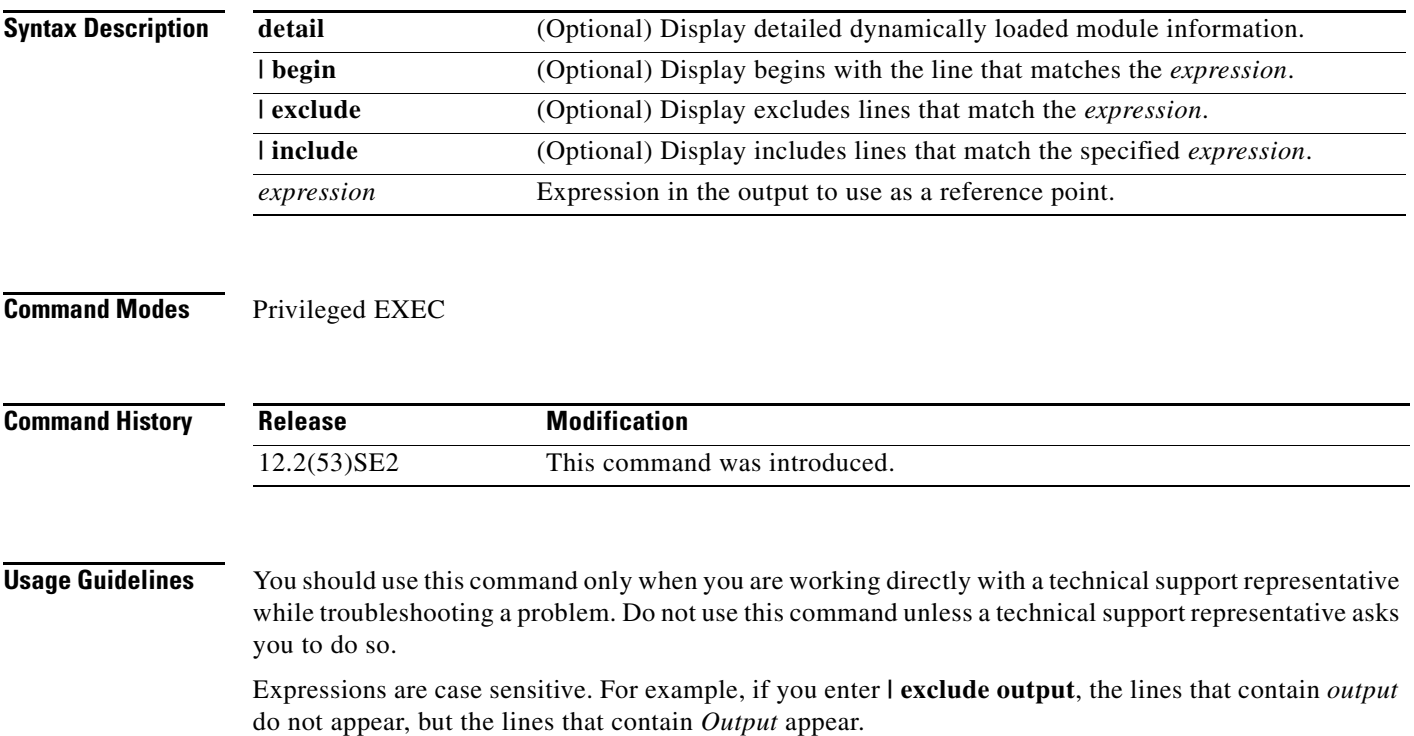

## **show platform etherchannel**

Use the **show platform etherchannel** privileged EXEC command to display platform-dependent EtherChannel information.

**show platform etherchannel** {**flags** | **time-stamps**} [ | {**begin** | **exclude** | **include**} *expression*]

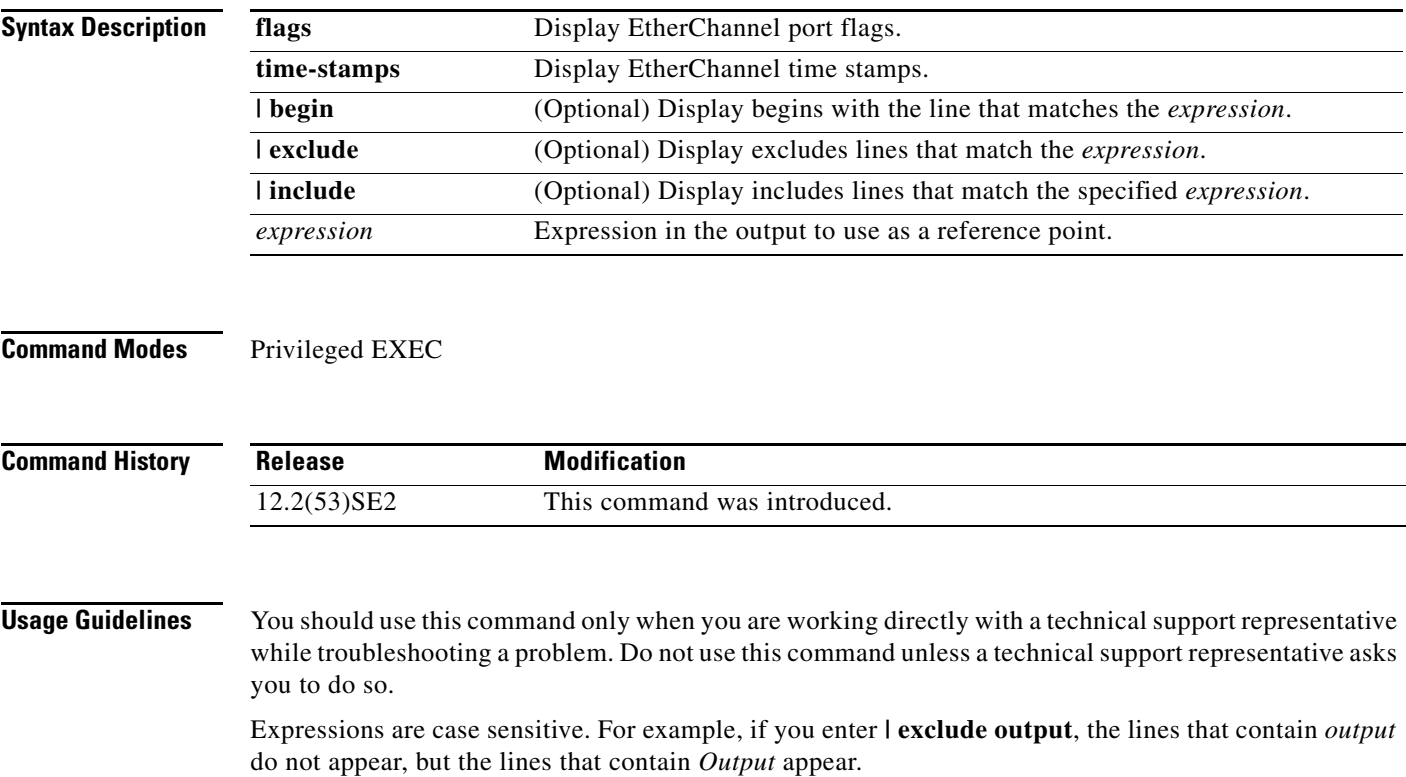

**Catalyst 3750-X and 3560-X Switch Command Reference**

### **show platform forward**

Use the **show platform forward** privileged EXEC command for an interface to specify how the hardware would forward a frame that matches the specified parameters.

**show platform forward** *interface-id* [**vlan** *vlan-id*] *src-mac dst-mac* [*l3protocol-id*] [**ipv6** | **sap** | **snap**] [**cos** *cos*] [**ip** *src-ip dst-ip* [**frag** *field*] [**dscp** *dscp*] {*l4protocol-id |* **icmp** *icmp-type icmp-code |* **igmp** *igmp-version igmp-type |* **sctp** *src-port dst-port* | **tcp** *src-port dst-port flags |*  **udp** *src-port dst-port*]} [ | {**begin** | **exclude** | **include**} *expression*]

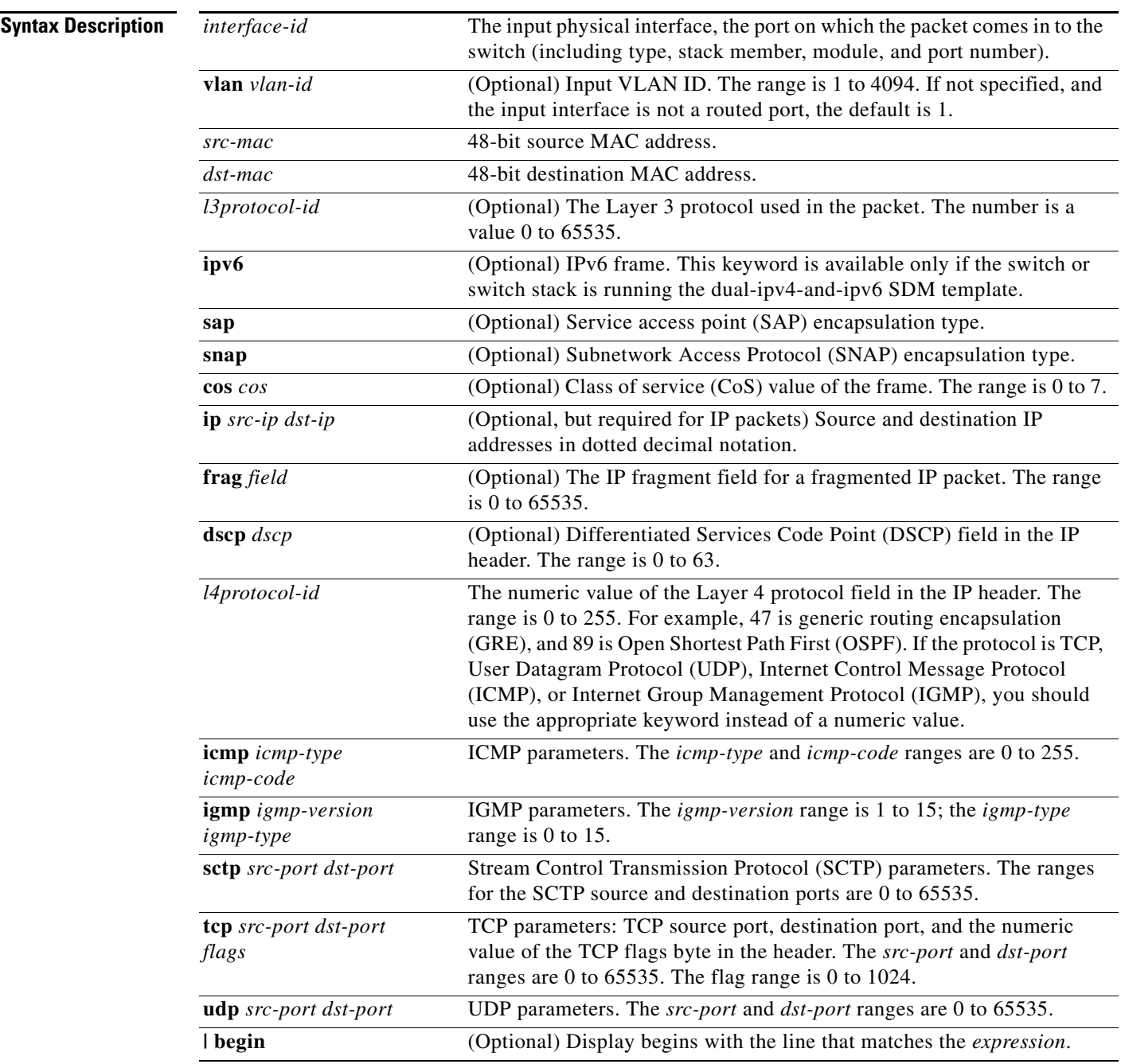

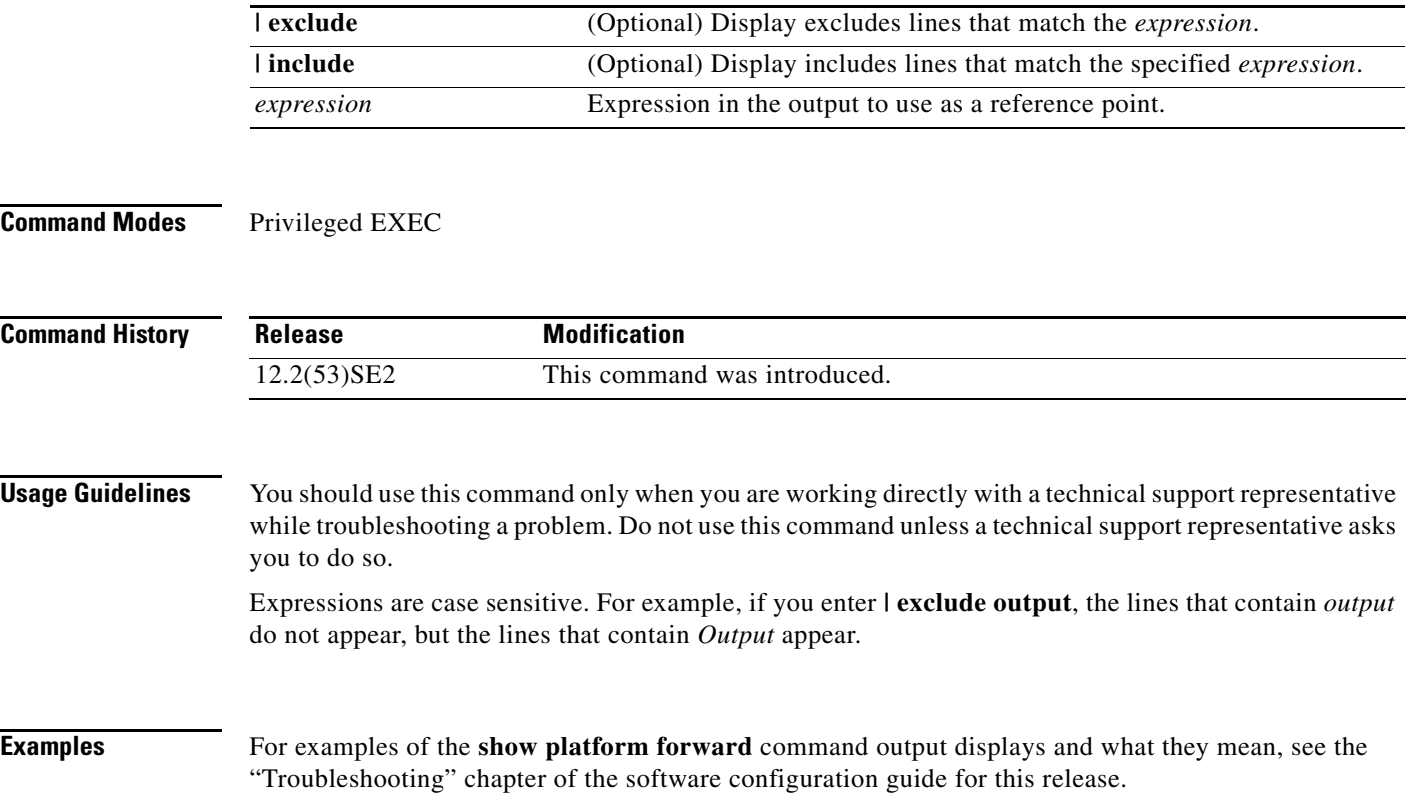

×

#### **show platform frontend-controller**

**Appendix C Catalyst 3750-X and 3560-X Show Platform Commands**

Use the **show platform frontend-controller** privileged EXEC command to display counter and status information for the front-end controller manager and subordinate applications and to display the hardware and software information for the front-end controller.

**show platform frontend-controller** {**buffer** | **generic** | **manager** *number* | **subordinate** *number |*  **version** *number*} [ | **{begin** | **exclude** | **include**} *expression*]

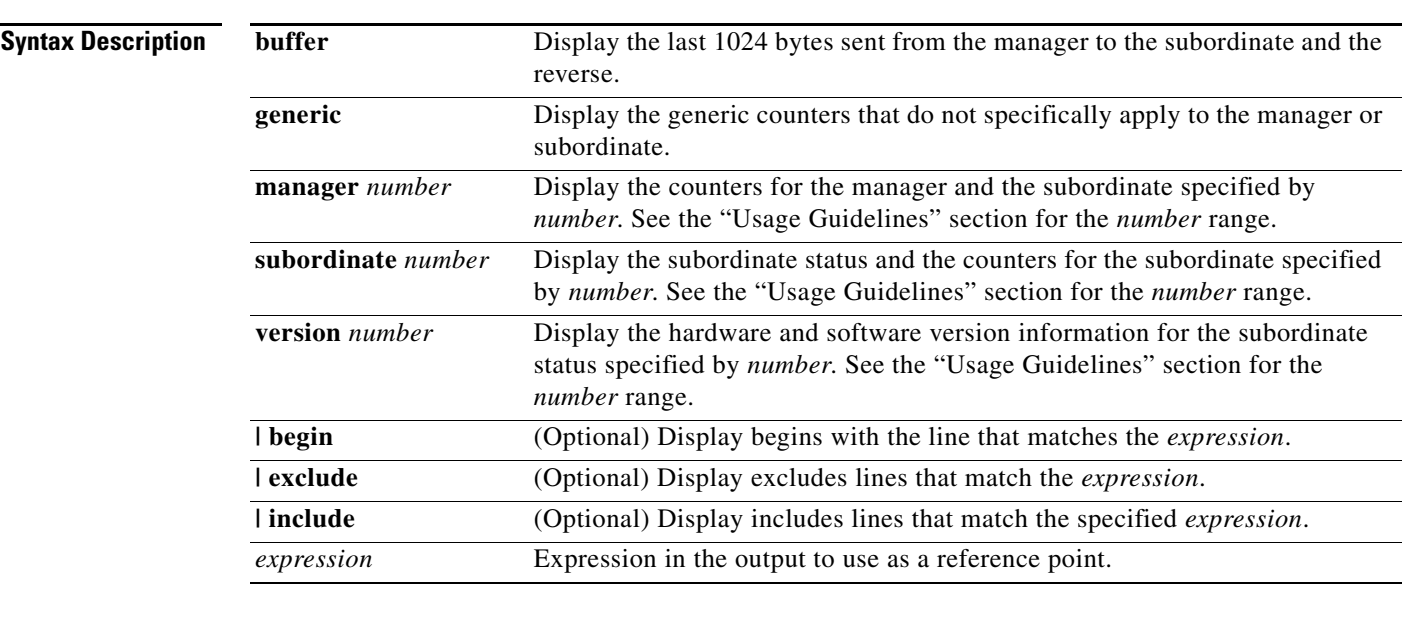

**Command Modes** Privileged EXEC

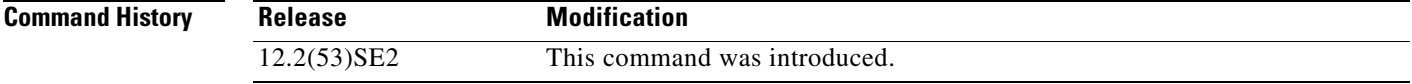

**Usage Guidelines** The subordinate number range is 0 to 2.

You should use this command only when you are working directly with a technical support representative while troubleshooting a problem. Do not use this command unless a technical support representative asks you to do so.

### **show platform ip igmp snooping**

Use the **show platform ip igmp snooping** privileged EXEC command to display platform-dependent Internet Group Management Protocol (IGMP) snooping information.

**show platform ip igmp snooping** {**all** | **control** [**di**] | **counters** | **flood** [**vlan** *vlan-id*] | **group**  *ip-address* | **hardware** | **retry** [**count** | **local** [**count**] | **remote** [**count**]]} [ | {**begin** | **exclude** | **include**} *expression*]

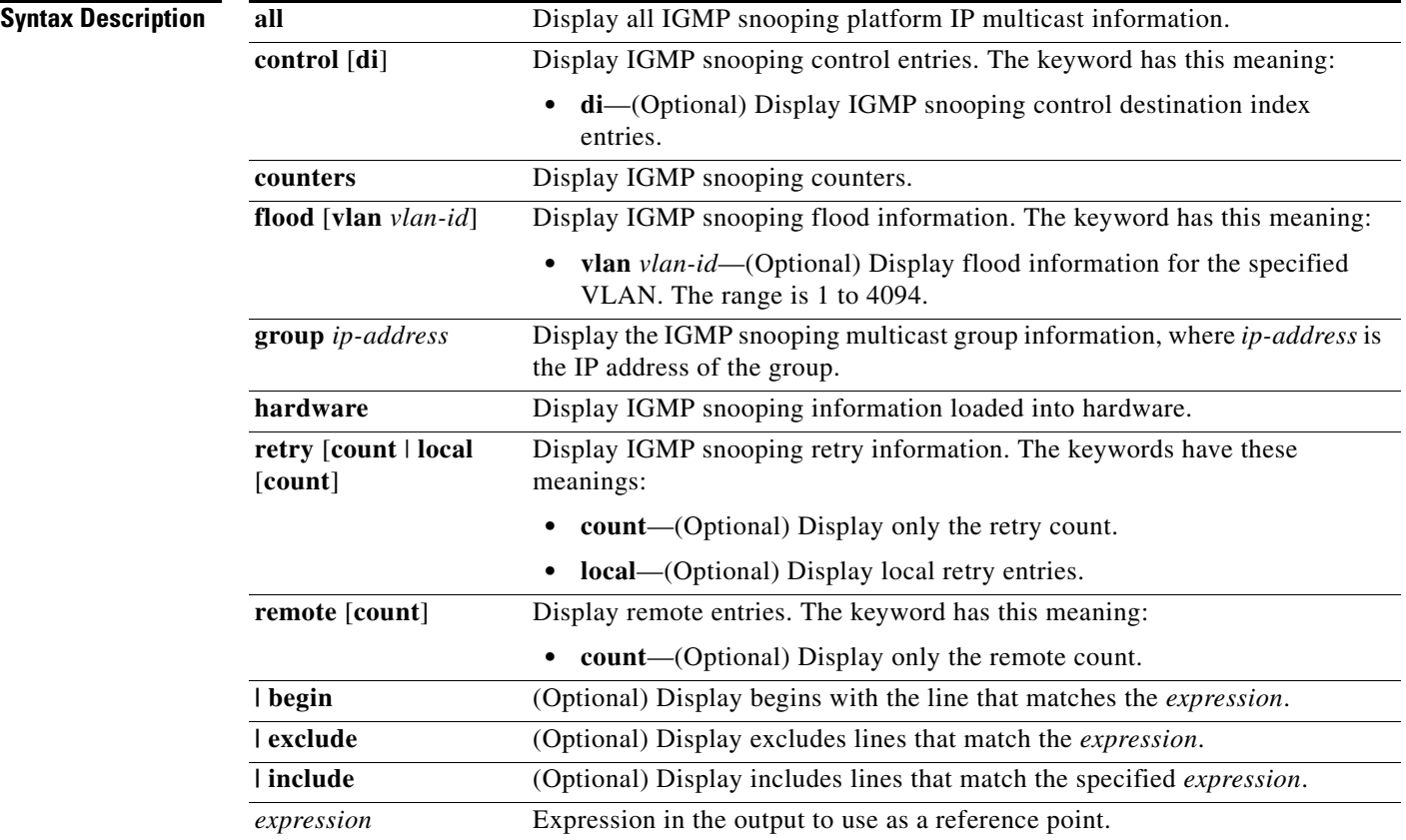

**Command Modes** Privileged EXEC

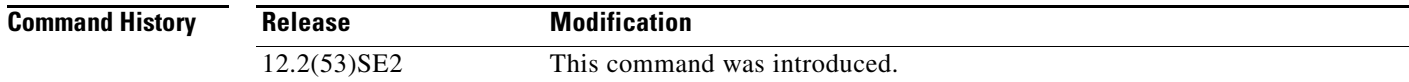

a pro

**Usage Guidelines** You should use this command only when you are working directly with a technical support representative while troubleshooting a problem. Do not use this command unless a technical support representative asks you to do so.

### **show platform ip multicast**

Use the **show platform ip multicast** privileged EXEC command to display platform-dependent IP multicast tables and other information.

**show platform ip multicast** {**acl-full-info** | **counters** | **groups** | **hardware** [**detail**] | **interfaces** | **locks** | **mdfs-routes** | **mroute-retry** | **retry** | **trace**} [ | {**begin** | **exclude** | **include**} *expression*]

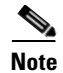

**Note** This command is not supported on switches running the LAN base feature set.

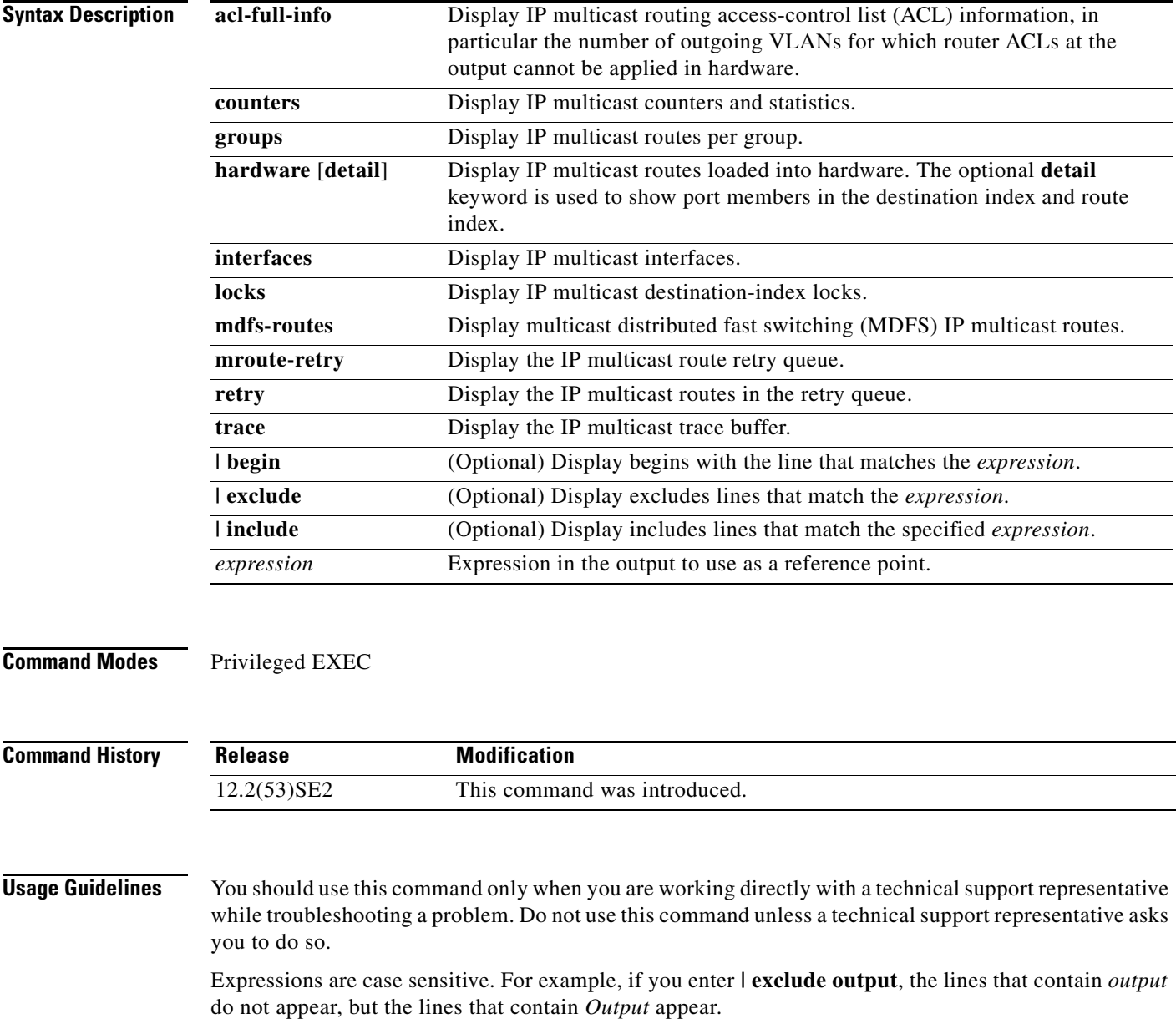

### **show platform ip unicast**

Use the **show platform ip unicast** privileged EXEC command to display platform-dependent IP unicast routing information.

**show platform ip unicast** {**adjacency** | **cef-idb** | **counts** | **dhcp** | **failed** {**adjacency** | **arp** [*A.B.C.D*] | **route**} | **loadbalance** | **mpaths** | **proxy** | **route** | **rpf** {*A.B.C.D* {*A.B.C.D*} | **stats** *interface-id*} **standby** | **statistics** | **table** | **trace**} [ | {**begin** | **exclude** | **include**} *expression*]

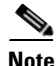

**Note** This command is not supported on switches running the LAN base feature set.

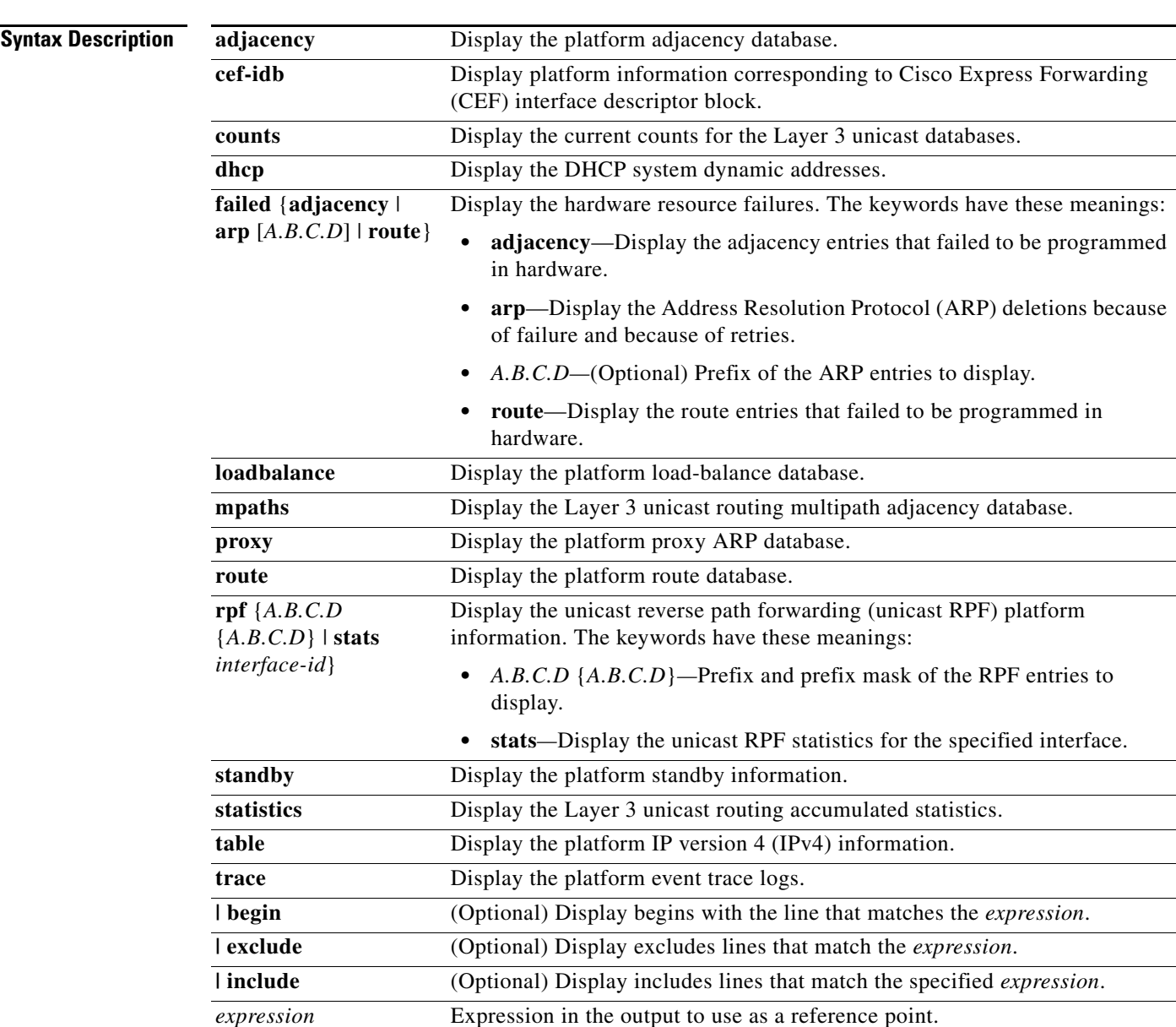

**Catalyst 3750-X and 3560-X Switch Command Reference**

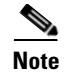

**Note** Though visible in the command-line help strings, the **proxy** and **table** keywords are not supported.

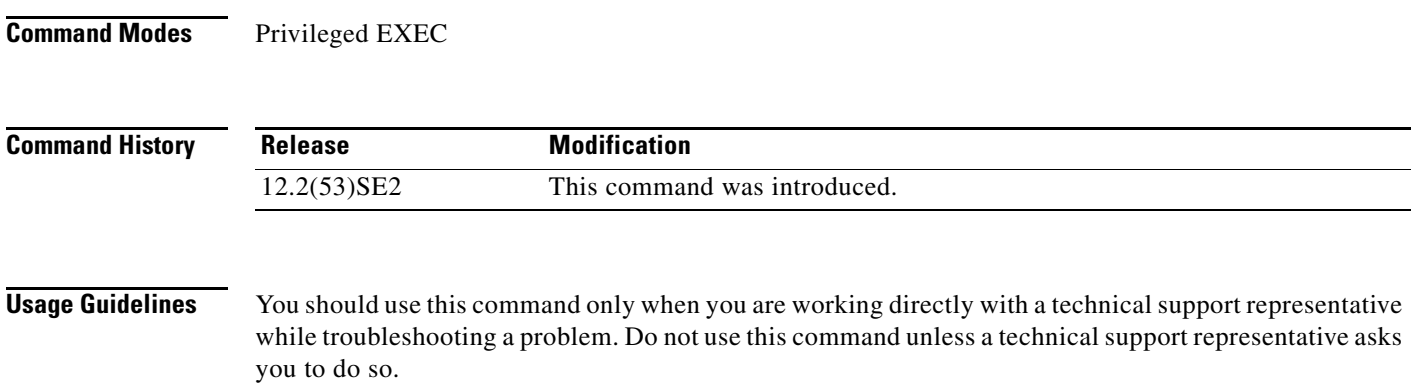

you to do so.

#### **show platform ip unicast vrf compaction**

Use the **show platform ip unicast vrf compaction** privileged EXEC command to display the compaction request queues and compaction status.

**show platform ip unicast vrf compaction** [ | {**begin** | **exclude** | **include**} *expression*]

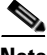

**Note** This command is not supported on switches running the LAN base feature set.

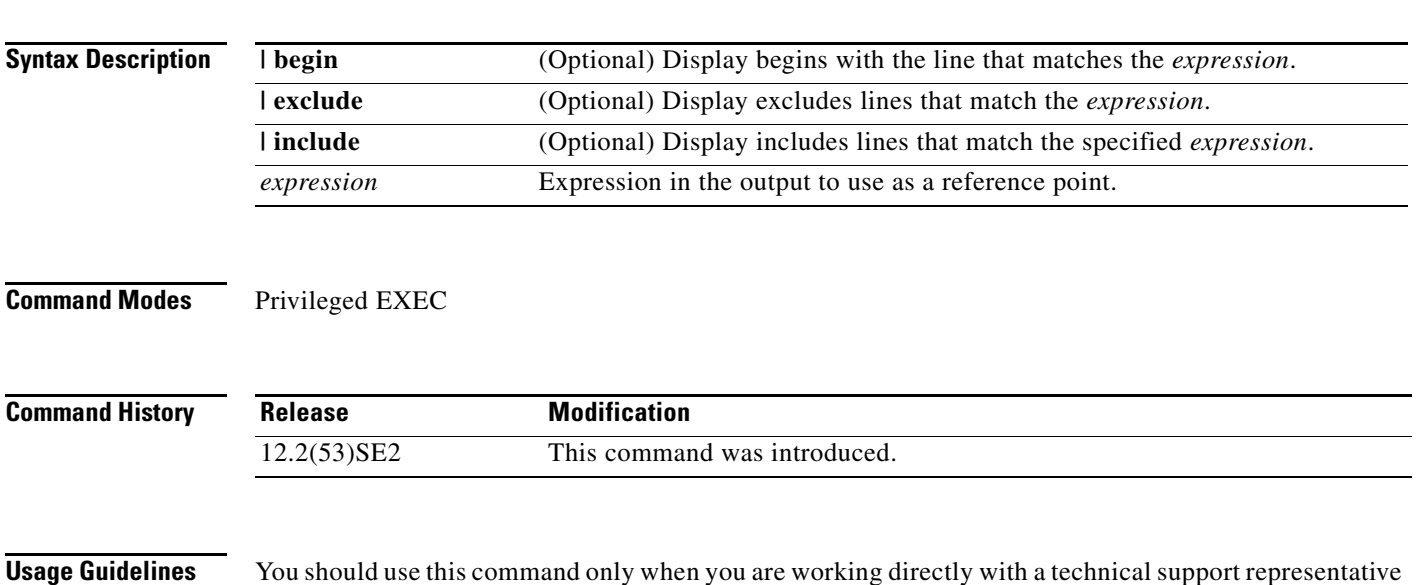

while troubleshooting a problem. Do not use this command unless a technical support representative asks

#### **show platform ip unicast vrf tcam-label**

Use the **show platform ip unicast vrf tcam-label** privileged EXEC command to display PBR and VRF-Lite labels and the number of labels in use by PBR.

**show platform ip unicast vrf tcam-label** [ | {**begin** | **exclude** | **include**} *expression*]

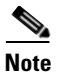

**Note** This command is not supported on switches running the LAN base feature set.

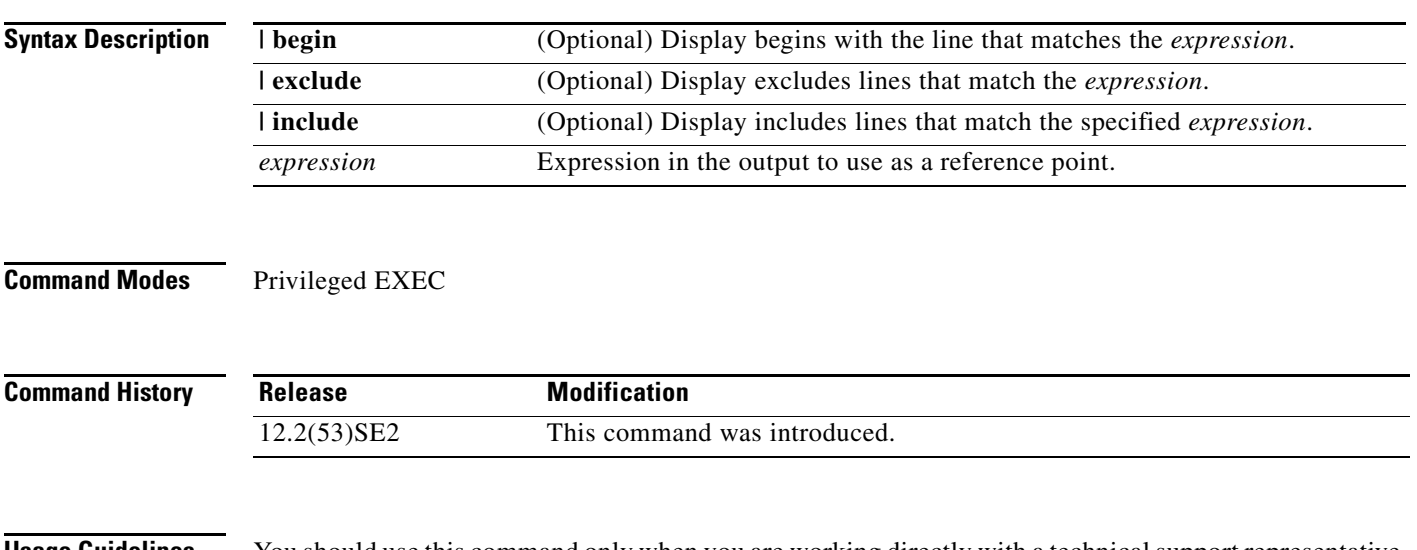

**Usage Guidelines** You should use this command only when you are working directly with a technical support representative while troubleshooting a problem. Do not use this command unless a technical support representative asks you to do so.

## **show platform ip wccp**

Use the **show platform ip wccp** privileged EXEC command to display platform-dependent Web Cache Communication Protocol (WCCP) information.

**show platform ip wccp** {**detail** | **label**} [ | {**begin** | **exclude** | **include**} *expression*]

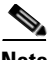

**Note** This command is available only if your switch is running the IP services feature set.

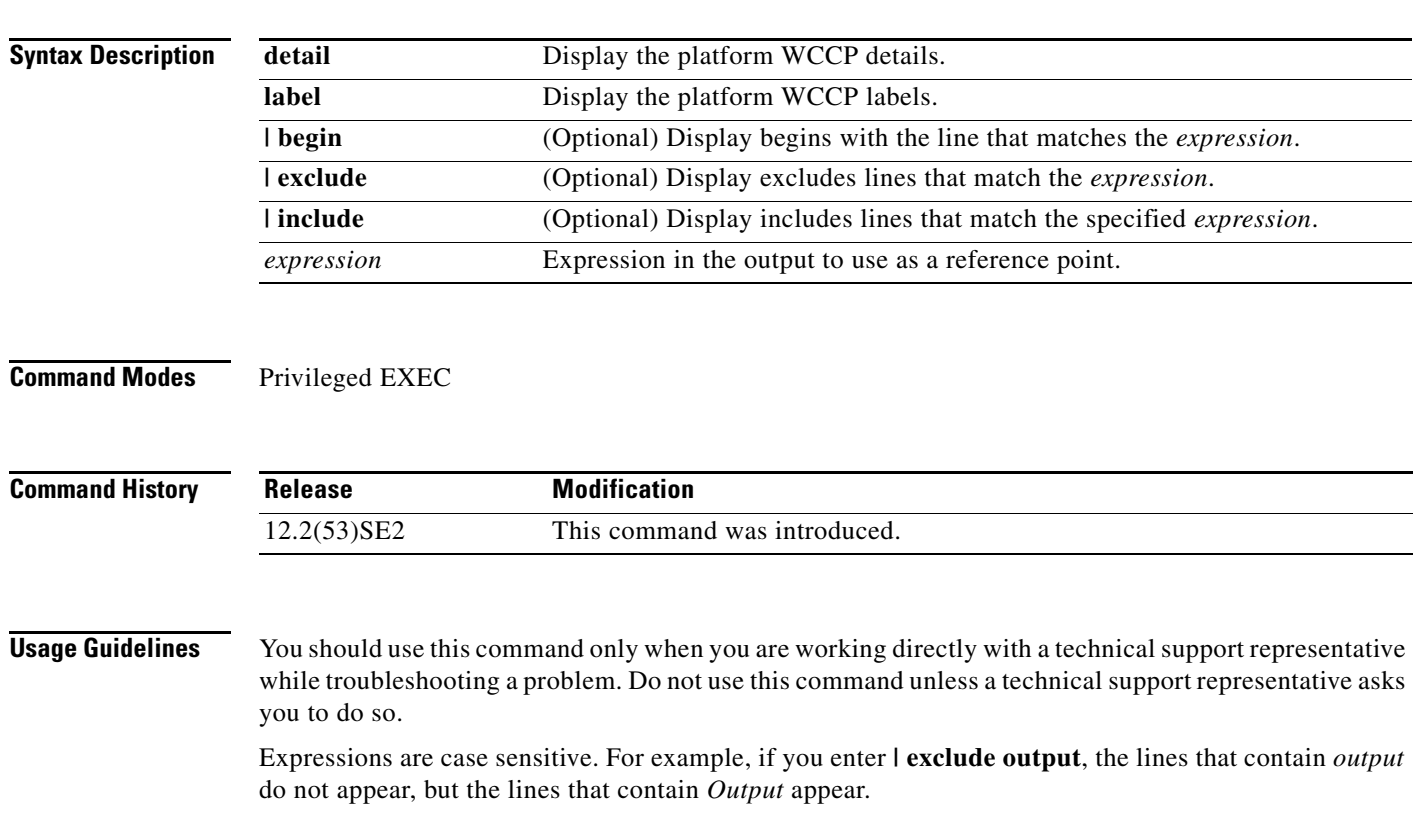

#### **show platform ipc trace**

Use the **show platform ipc trace** privileged EXEC command to display platform-dependent Interprocess Communication (IPC) Protocol trace log information.

**show platform ipc trace** [ | {**begin** | **exclude** | **include**} *expression*]

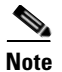

**Note** This command is supported only on Catalyst 3750-X switches.

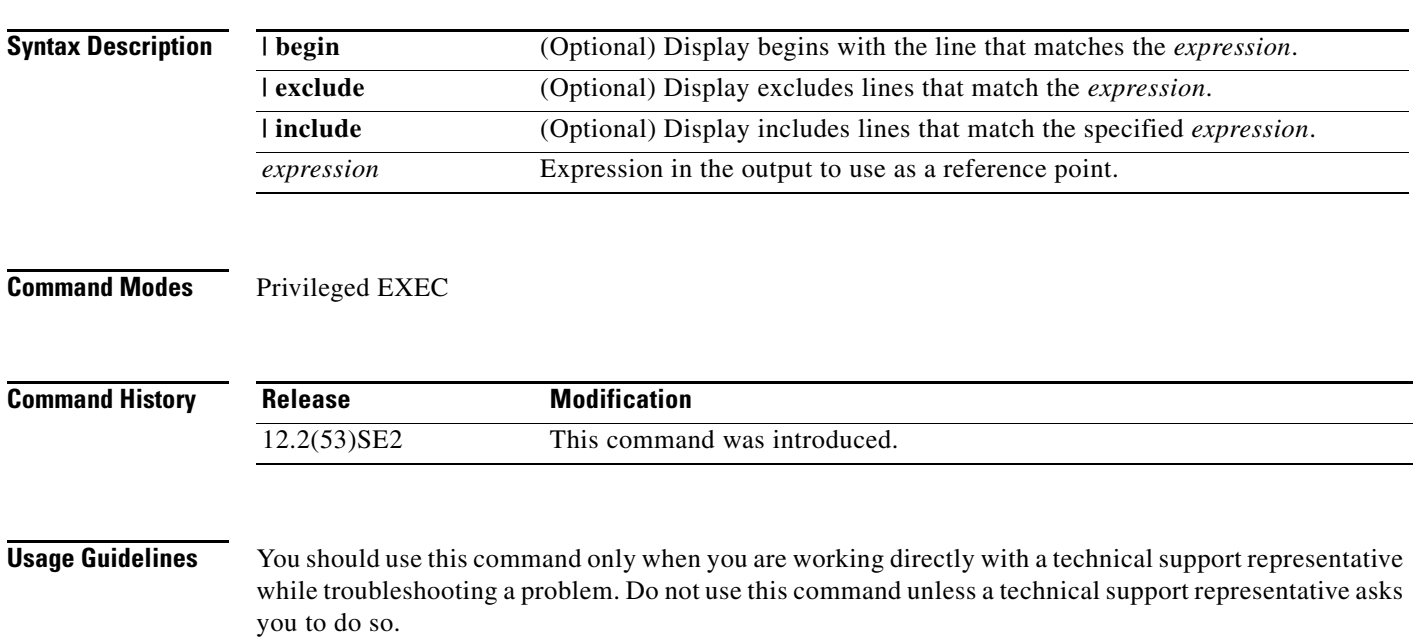

### **show platform ipv6 mld snooping**

Use the **show platform ipv6 mld snooping** privileged EXEC command to display platform-dependent IPv6 MLD snooping information.

**show platform ipv6 unicast** {**all** | **control** [**di**] | **counters** | **flood** [**vlan** *vlan\_id* | **group** *ip-address |* **hardware**] **| retry** [**local** | **remote** [**count**] [**|** {**begin** | **exclude** | **include**} *expression*]

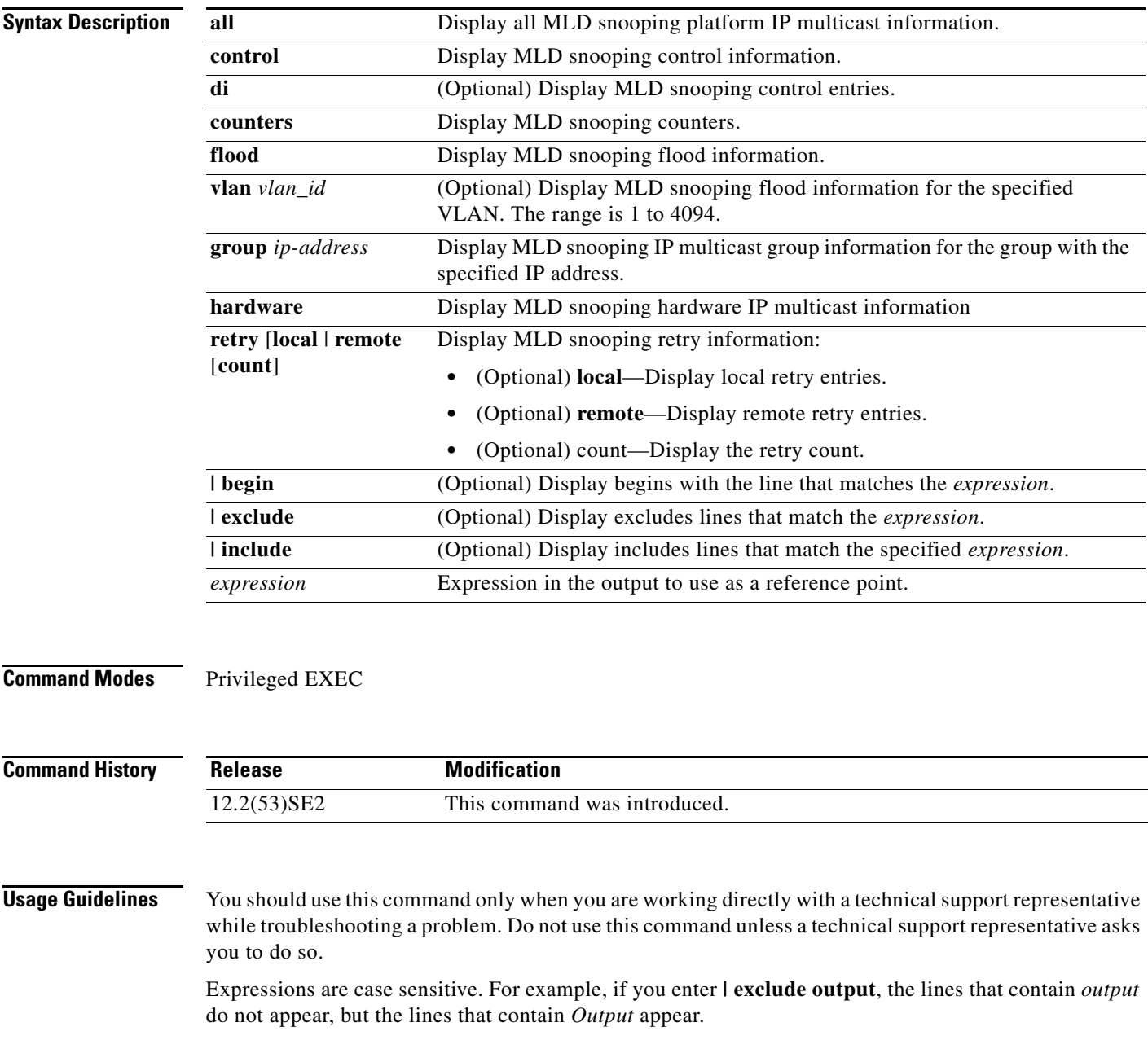

#### **show platform ipv6 unicast**

Use the **show platform ipv6 unicast** privileged EXEC command to display platform-dependent IPv6 unicast routing information. This command is available only if the switch or switch stack is running the IP services feature set.

**show platform ipv6 unicast** {**adjacency** [*ipv6-prefix*] | **backwalk** {**adjacency** | **loadbalance**} | **compress** *ipv6-prefix/prefix length* | **interface** | **loadbalance** | **mpath** | **retry** {**adjacency** | **route**} | **route** [*ipv6-prefix/prefix length |* **tcam**] [**detail**] **| statistics** | **table** [**detail**] | **trace**} [**|** {**begin** | **exclude** | **include**} *expression*]

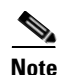

**Note** This command is not supported on switches running the LAN base feature set.

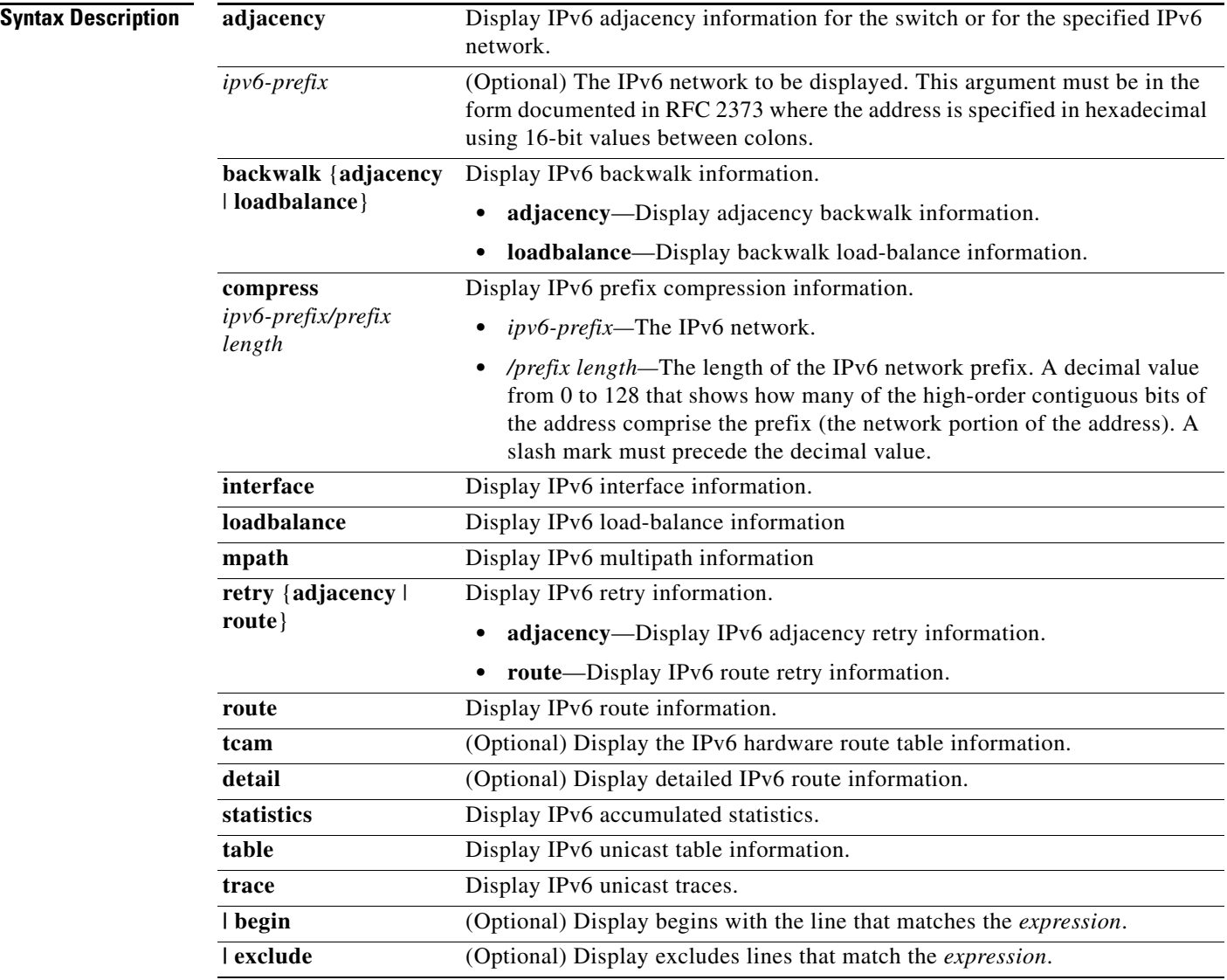

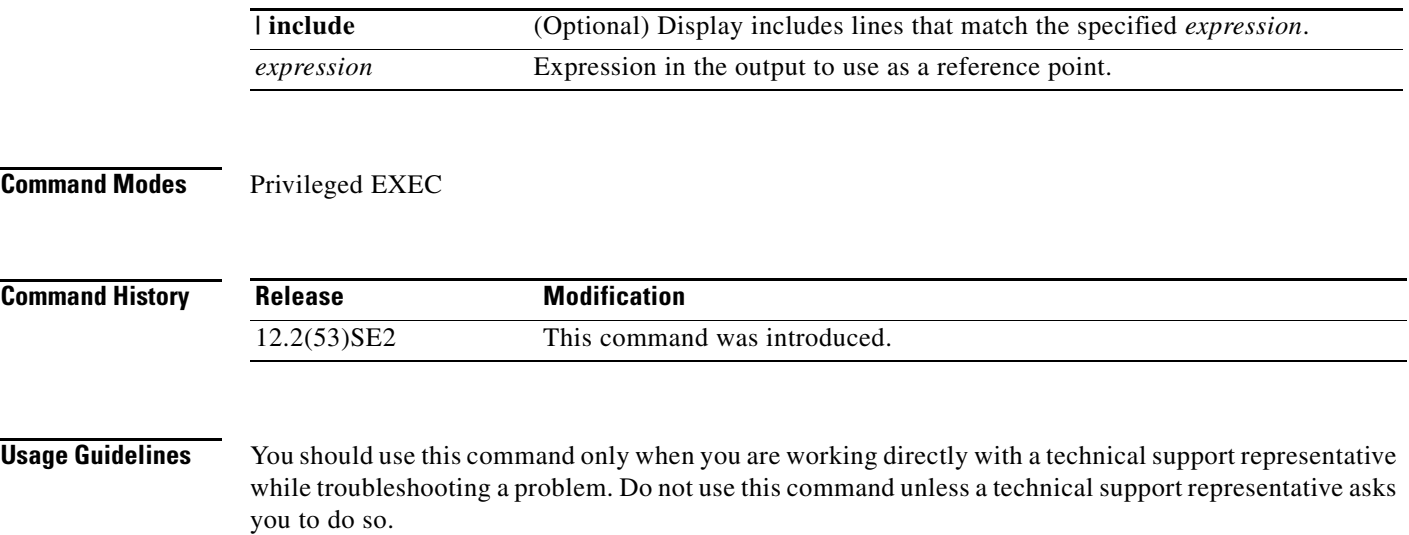

#### **show platform layer4op**

Use the **show platform layer4op** privileged EXEC command to display platform-dependent Layer 4 operator information.

**show platform layer4op** {**acl** | **pacl** [*port-asic*] | **qos** [*port-asic*]} {**and-or** | **map** | **or-and** | **vcu**} [ | {**begin** | **exclude** | **include**} *expression*]

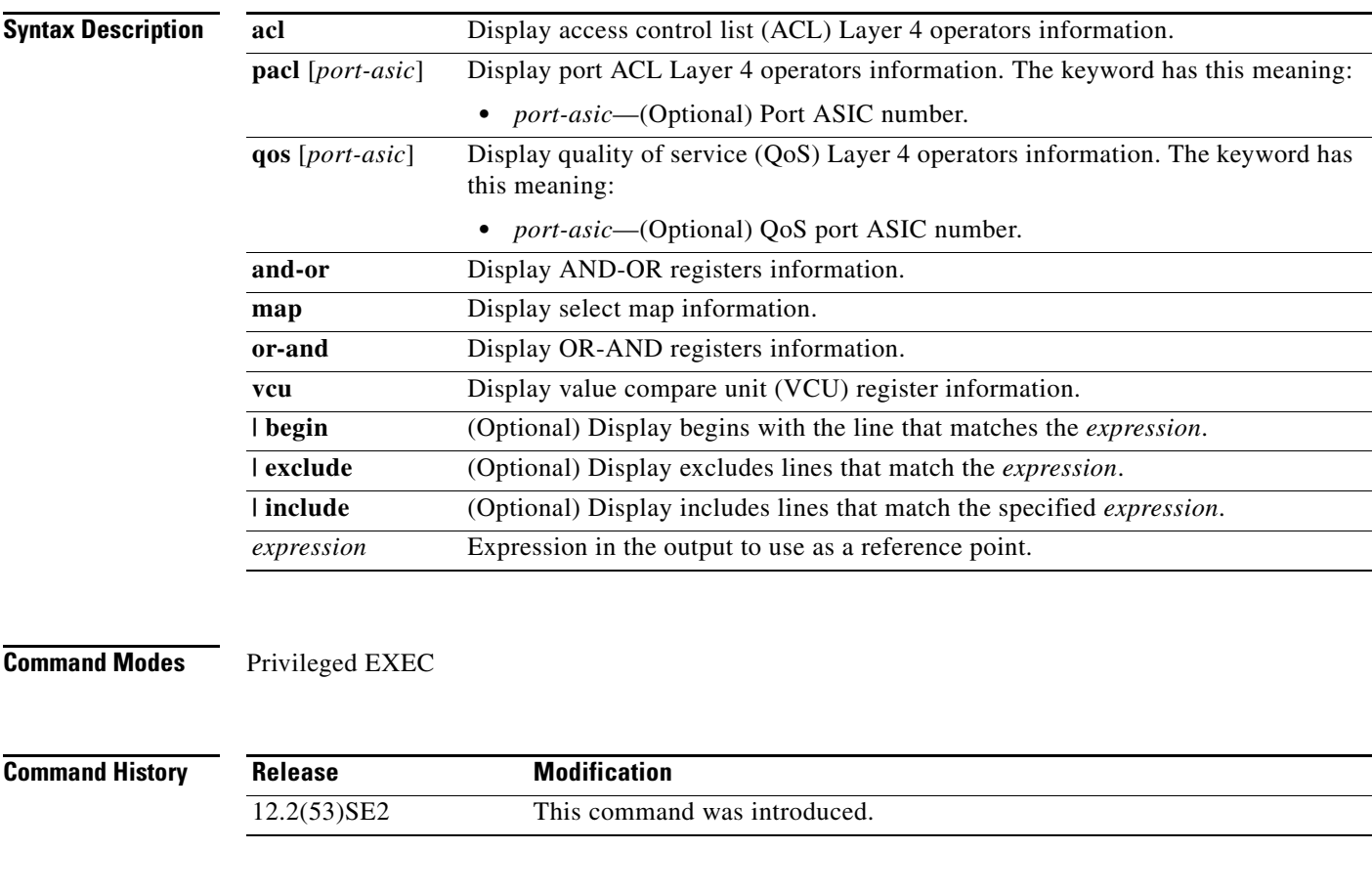

**Usage Guidelines** You should use this command only when you are working directly with a technical support representative while troubleshooting a problem. Do not use this command unless a technical support representative asks you to do so.

**OL-21522-02**

#### **show platform mac-address-table**

Use the **show platform mac-address-table** privileged EXEC command to display platform-dependent MAC address table information.

**show platform mac-address-table** [**aging-array** | **hash-table** | **mac-address** *mac-address*] [**vlan**  *vlan-id*]] [ | {**begin** | **exclude** | **include**} *expression*]

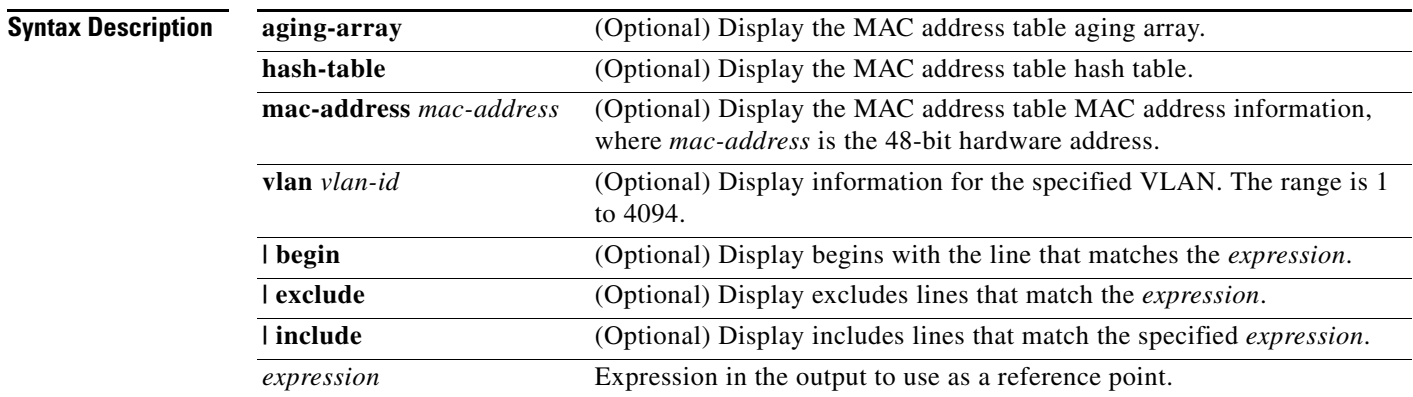

**Command Modes** Privileged EXEC

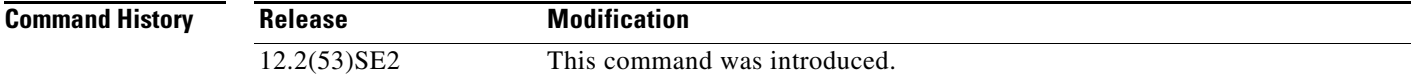

**Usage Guidelines** You should use this command only when you are working directly with a technical support representative while troubleshooting a problem. Do not use this command unless a technical support representative asks you to do so.

#### **show platform messaging**

Use the **show platform messaging** privileged EXEC command to display platform-dependent application and performance message information.

**show platform messaging** {**application** [**incoming** | **outgoing** | **summary**] | **hiperf** [*class-number*]} [ | {**begin** | **exclude** | **include**} *expression*]

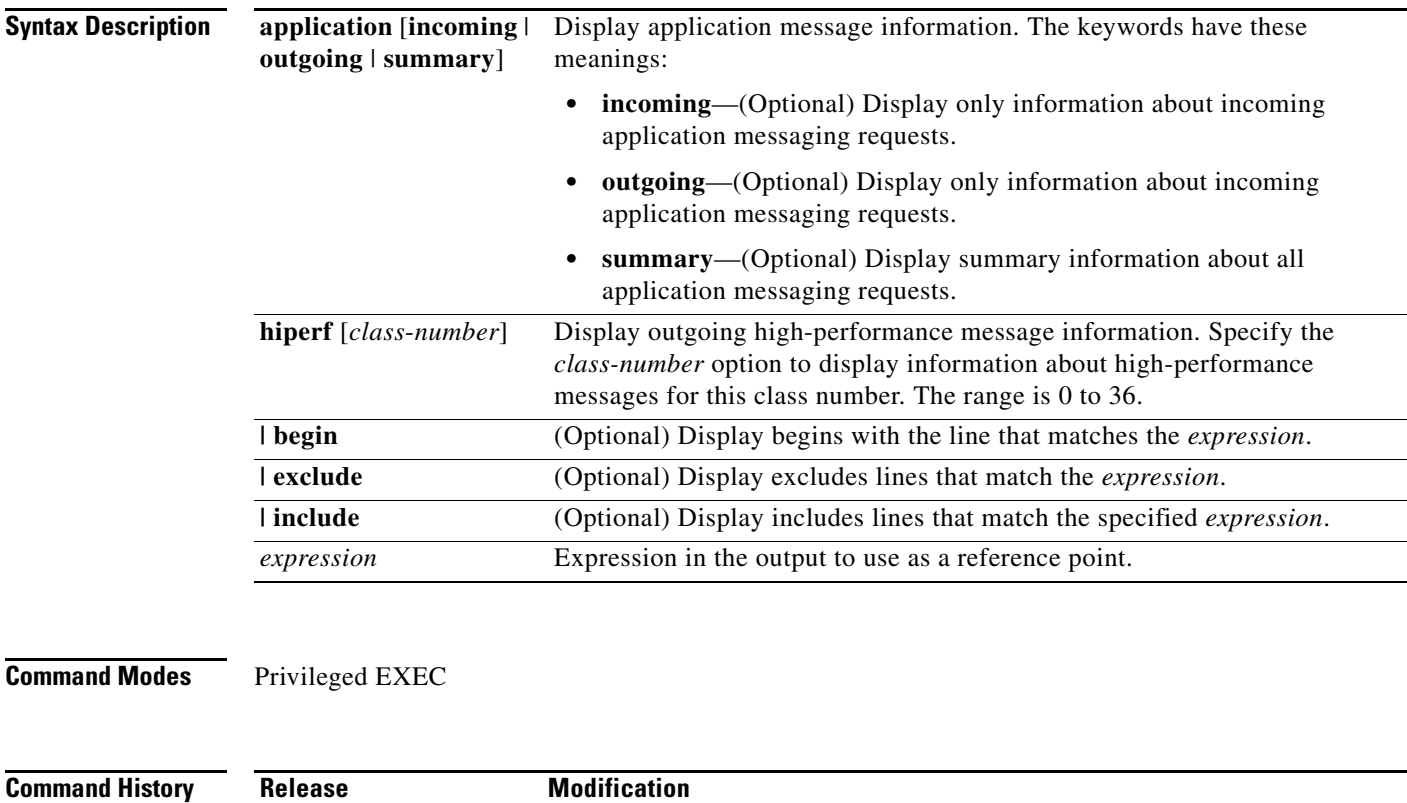

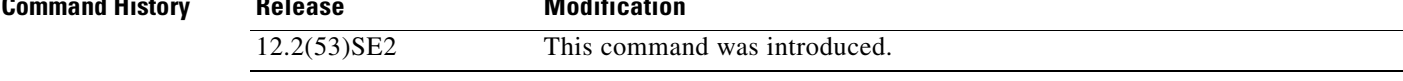

**Usage Guidelines** You should use this command only when you are working directly with a technical support representative while troubleshooting a problem. Do not use this command unless a technical support representative asks you to do so.

## **show platform monitor**

Use the **show platform monitor** privileged EXEC command to display platform-dependent Switched Port Analyzer (SPAN) information.

**show platform monitor** [**session** *session-number*] [ | {**begin** | **exclude** | **include**} *expression*]

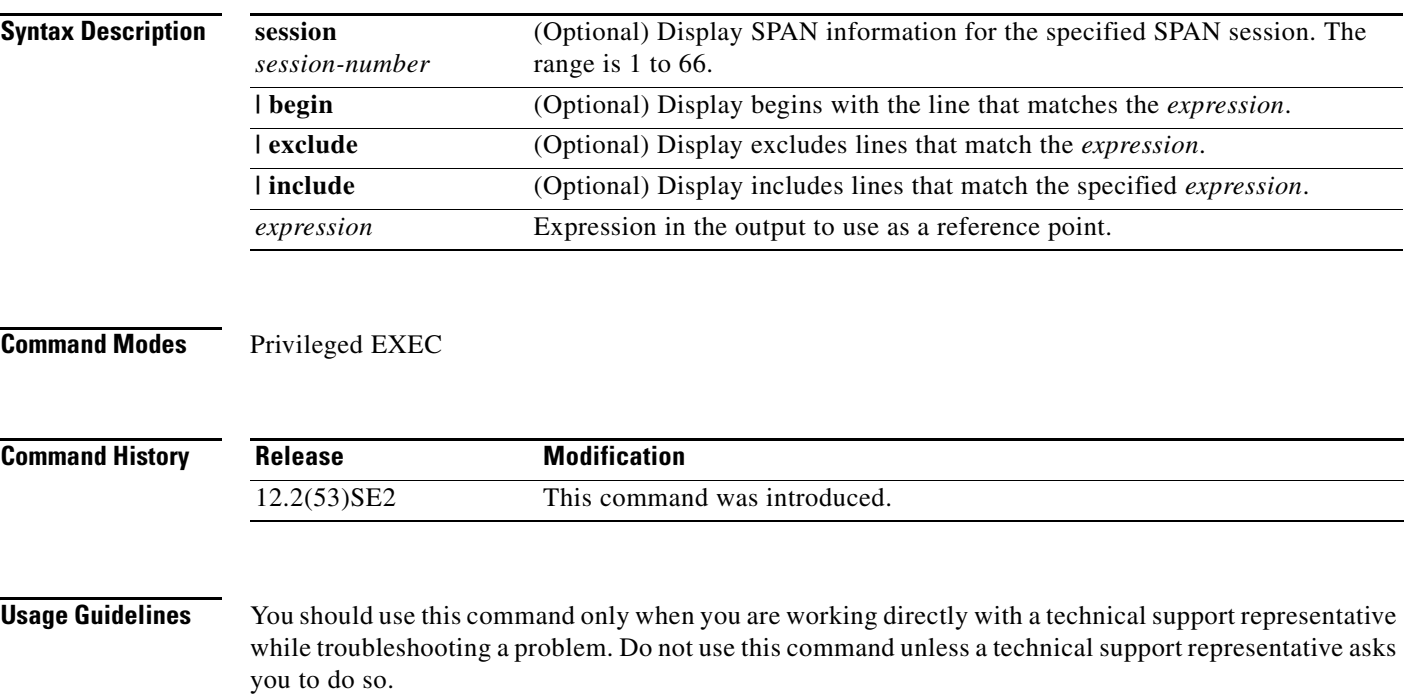

### **show platform mvr table**

Use the **show platform mvr table** privileged EXEC command to display the platform-dependent Multicast VLAN Registration (MVR) multi-expansion descriptor (MED) group mapping table.

**show platform mvr table** [ | {**begin** | **exclude** | **include**} *expression*]

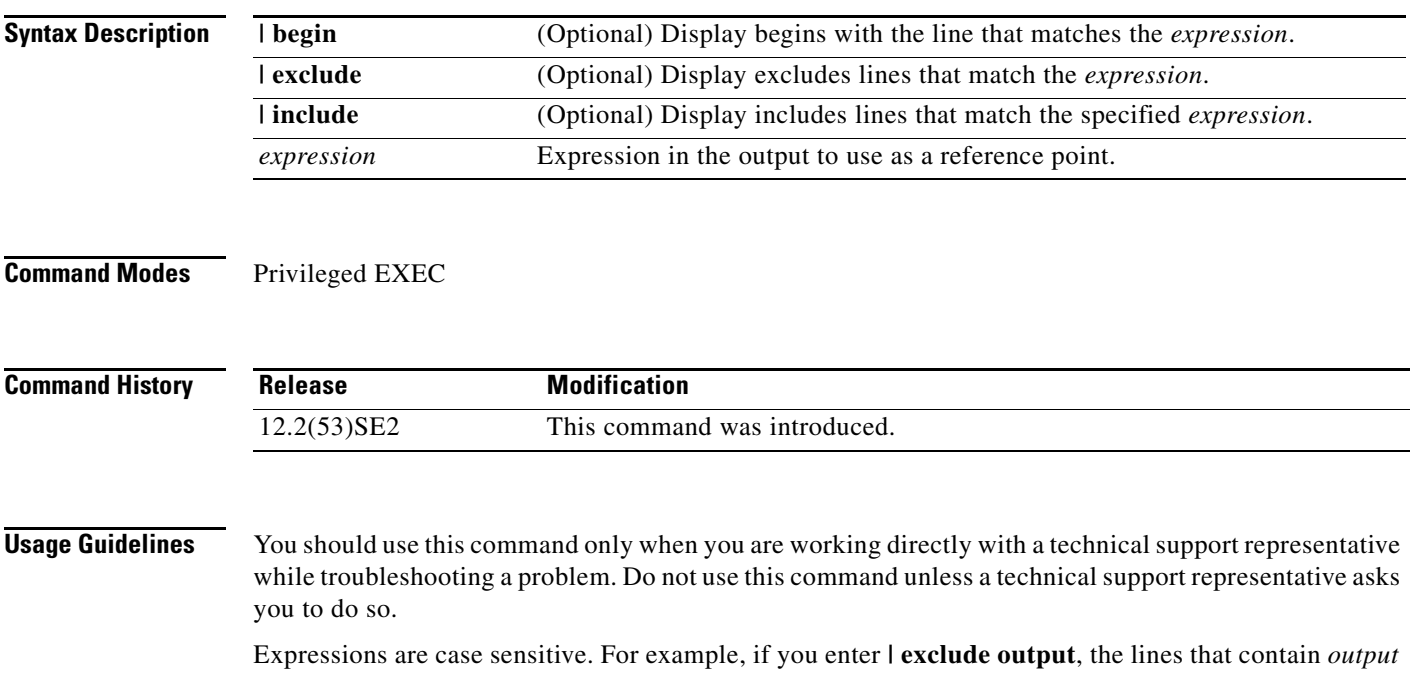

do not appear, but the lines that contain *Output* appear.

### **show platform pm**

Use the **show platform pm** privileged EXEC command to display platform-dependent port-manager information.

**show platform pm** {**counters** | **group-masks** | **idbs** {**active-idbs** | **deleted-idbs**} | **if-numbers** | **link-status** | **platform-block** | **port-info** *interface-id* | **stack-view** | **vlan** {**info** | **line-state**} [ | {**begin** | **exclude** | **include**} *expression*]

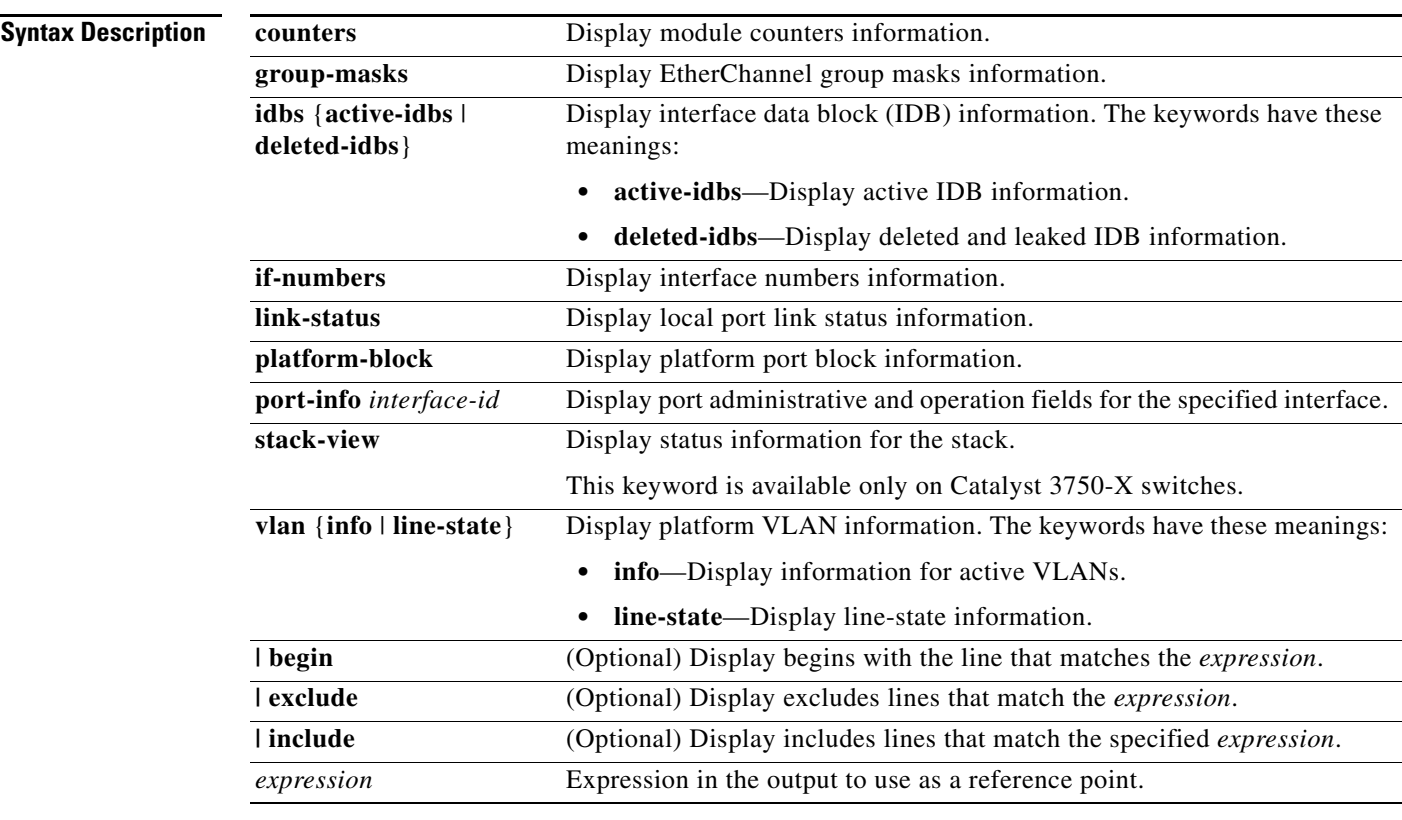

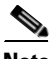

**Note** Though visible in the command-line help strings, the **stack-view** keyword is not supported on switches running the LAN base feature set.

**Command Modes** Privileged EXEC

**Command History**

**Release Modification**

12.2(53)SE2 This command was introduced.

#### **Usage Guidelines** You should use this command only when you are working directly with your technical support representative while troubleshooting a problem. Do not use this command unless your technical support representative asks you to do so.

#### **show platform port-asic**

## **show platform port-asic**

Use the **show platform port-asic** privileged EXEC command to display platform-dependent port ASIC register information.

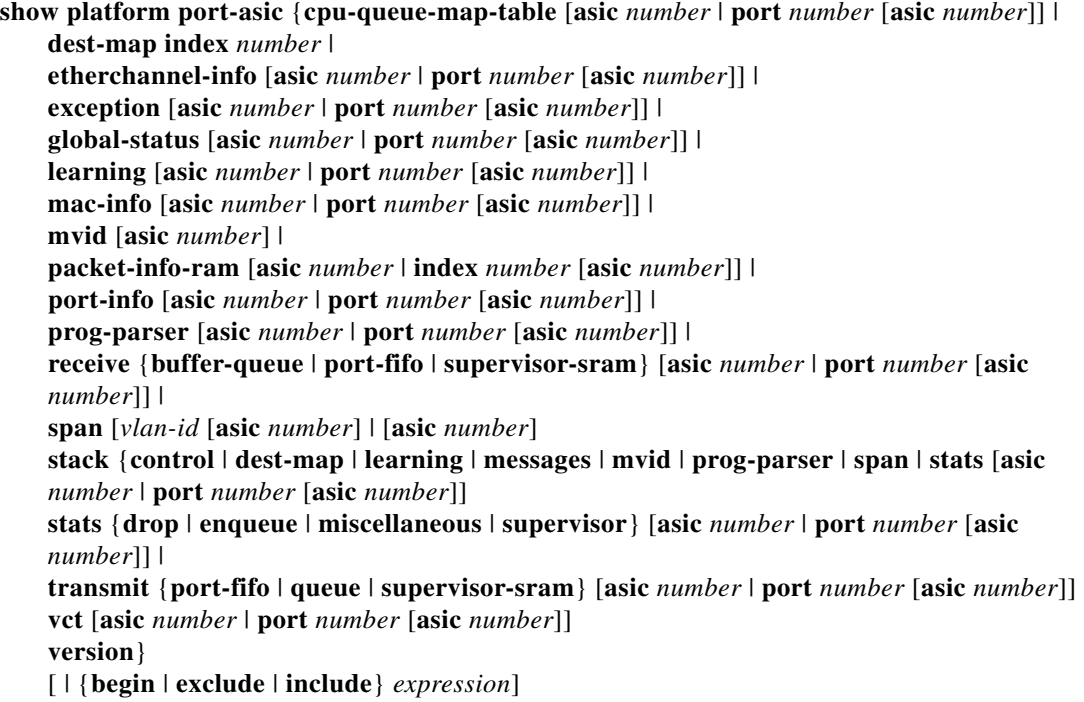

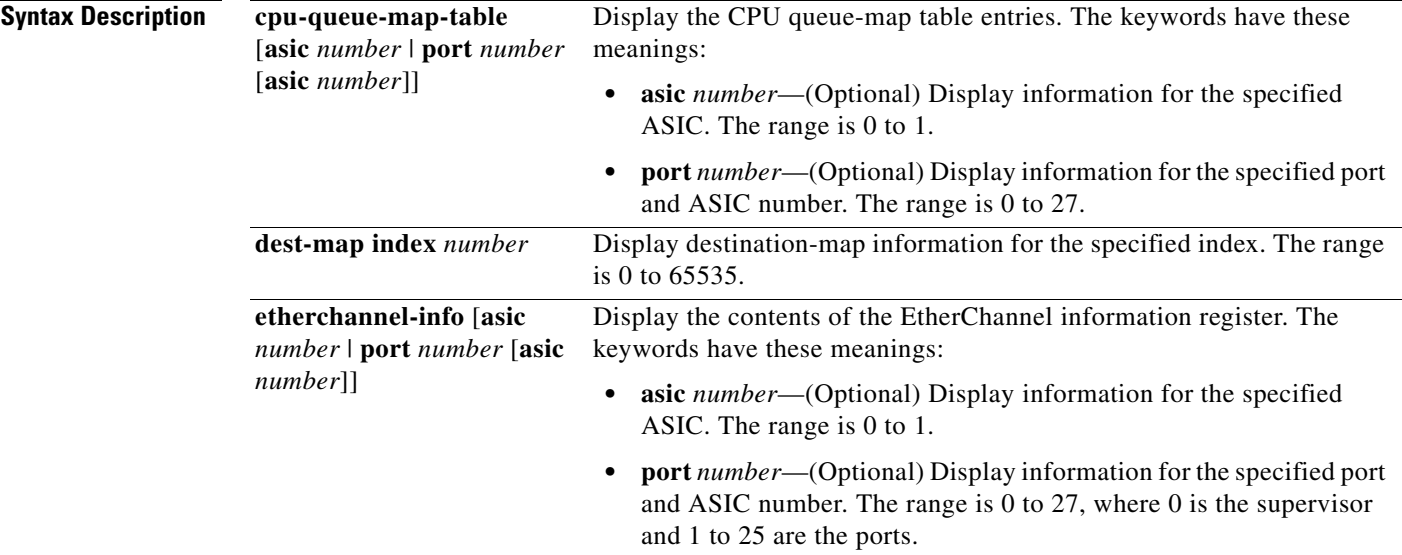

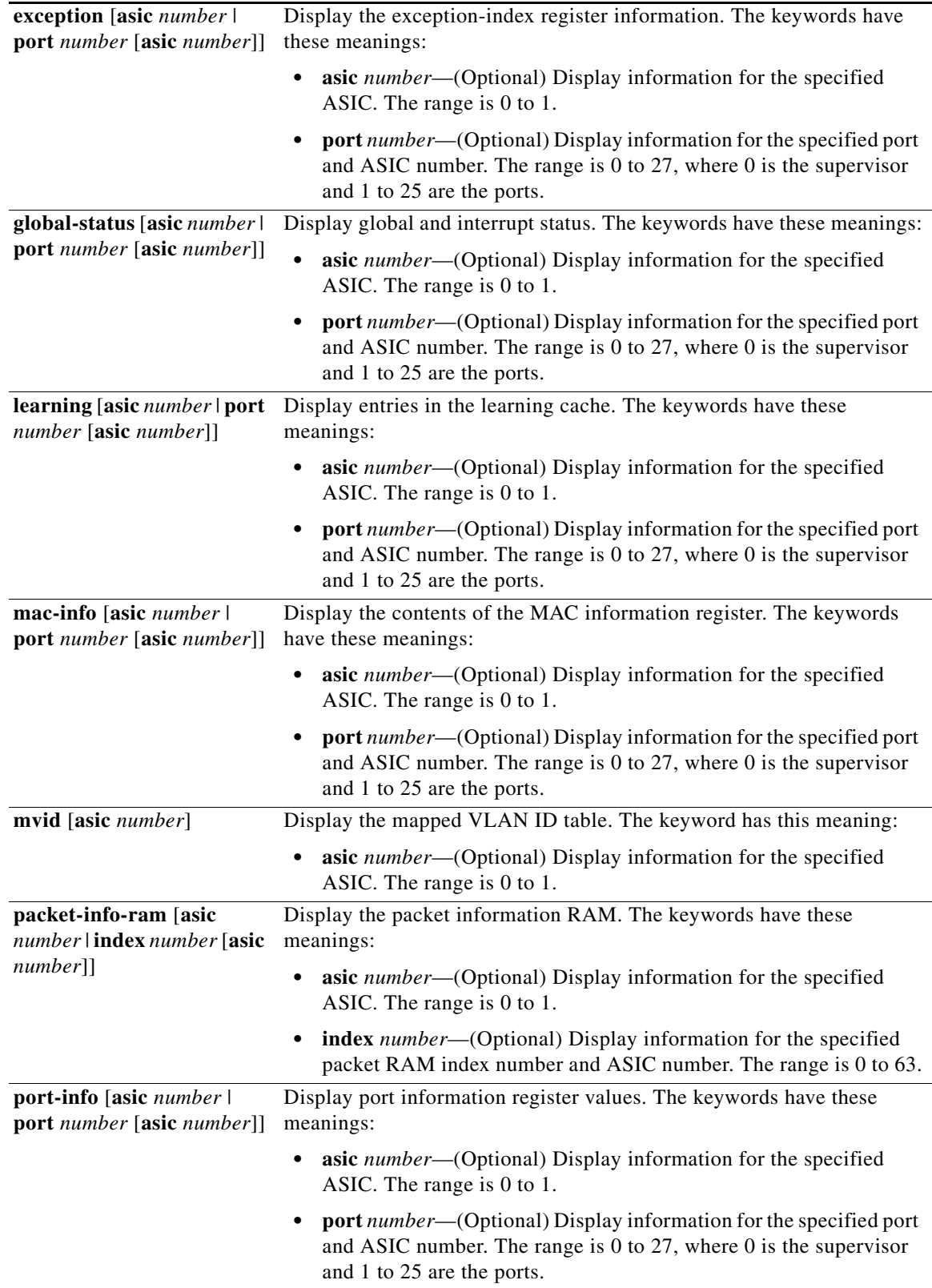

×

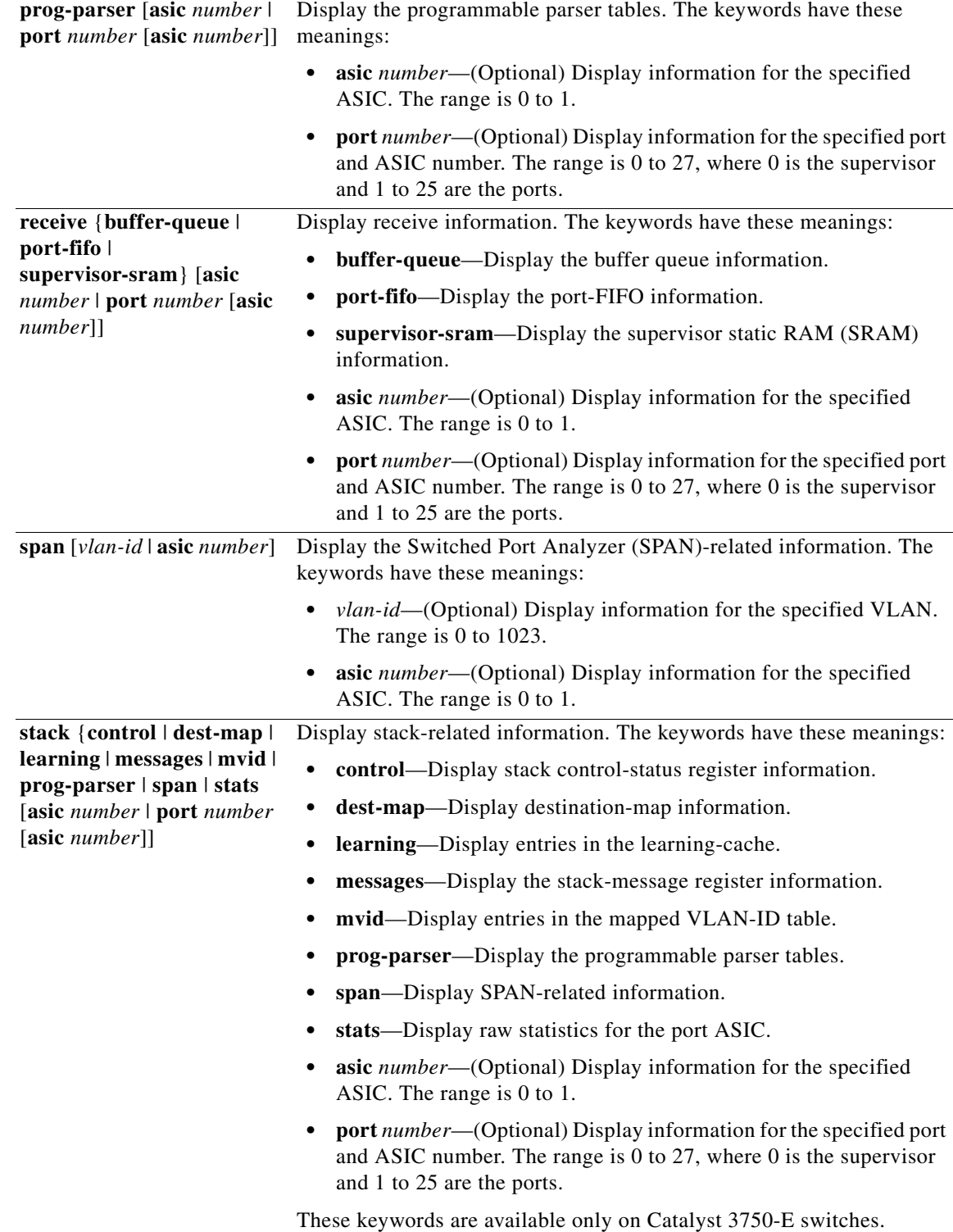

×

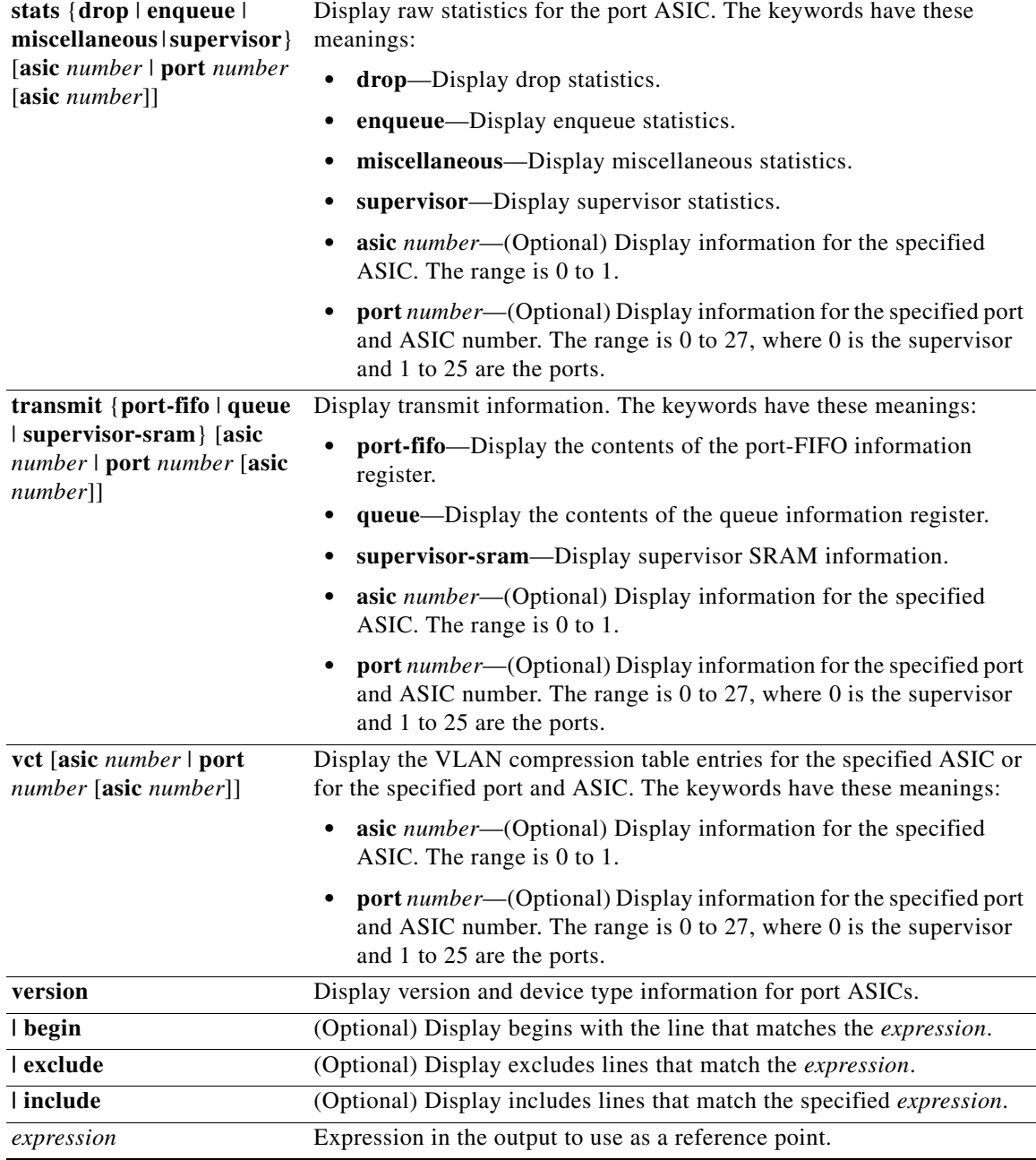

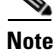

**Note** Though visible in the command-line help strings, the **stack** {**control** | **dest-map** | **learning** | **messages** | **mvid** | **prog-parser** | **span** | **stats** [**asic** *number* | **port** *number* [**asic** *number*]] keywords are not supported on switches running the LAN base feature set.

**Command Modes** Privileged EXEC

a ka

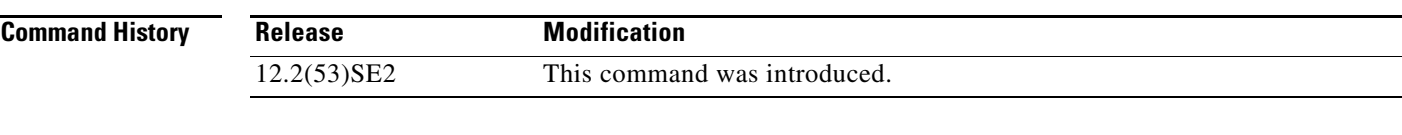

#### **Usage Guidelines** You should use this command only when you are working directly with your technical support representative while troubleshooting a problem. Do not use this command unless your technical support representative asks you to do so.

### **show platform port-security**

Use the **show platform port-security** privileged EXEC command to display platform-dependent port-security information.

**show platform port-security** [ | {**begin** | **exclude** | **include**} *expression*]

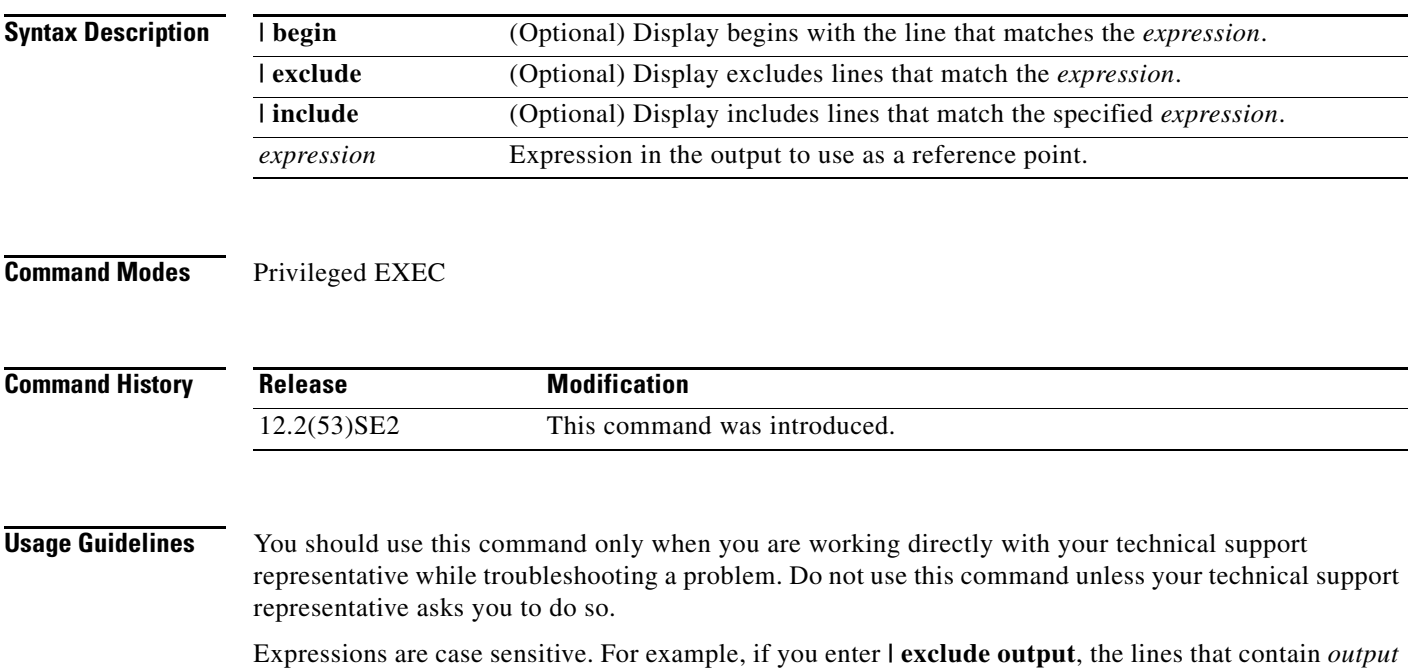

do not appear, but the lines that contain *Output* appear.

## **show platform qos**

Use the **show platform qos** privileged EXEC command to display platform-dependent quality of service (QoS) information.

**show platform qos** {**label asic** *number* | **policer** {**parameters asic** *number* | **port alloc** *number* **asic** *number*}} [ | {**begin** | **exclude** | **include**} *expression*]

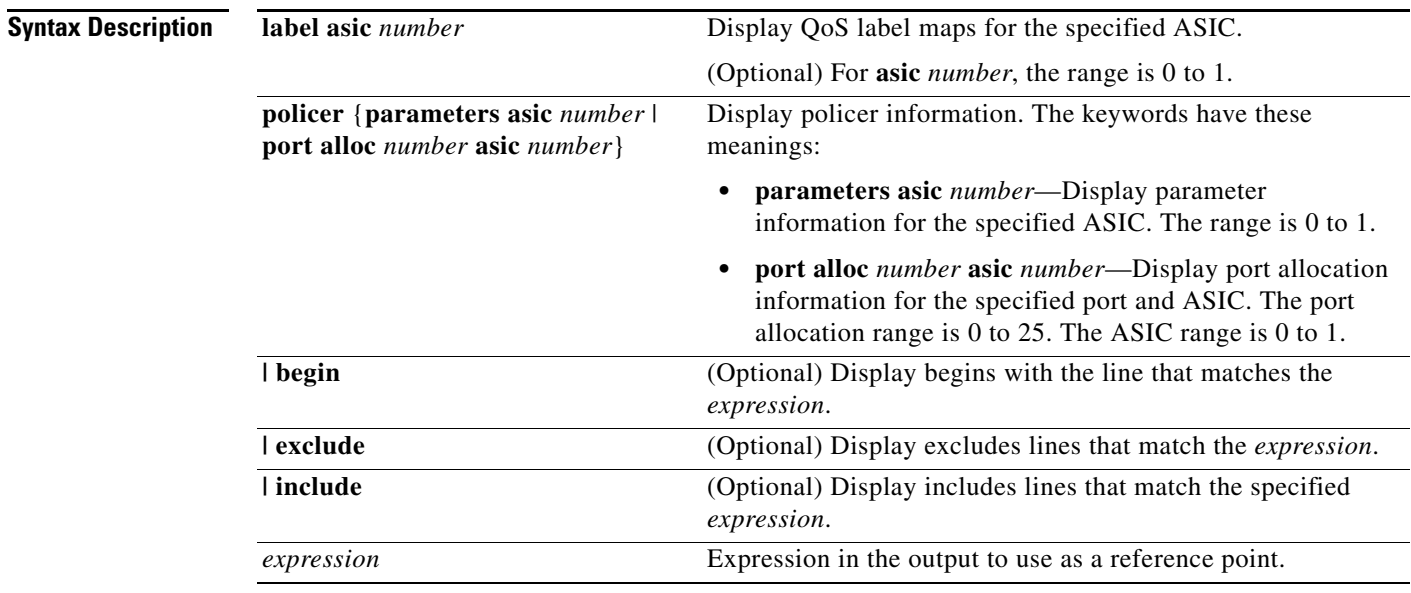

#### **Command Modes** Privileged EXEC

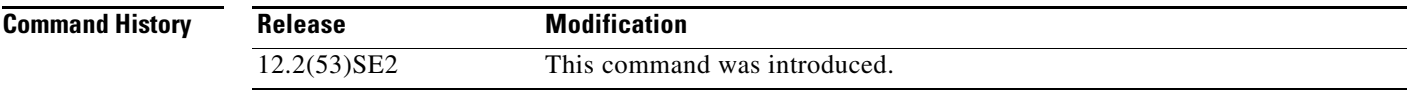

**Usage Guidelines** You should use this command only when you are working directly with your technical support representative while troubleshooting a problem. Do not use this command unless your technical support representative asks you to do so.

## **show platform resource-manager**

Use the **show platform resource-manager** privileged EXEC command to display platform-dependent resource-manager information.

**show platform resource-manager** {**dm** [**index** *number*] | **erd** [**index** *number*] | **mad** [**index** *number*] | **med** [**index** *number*] | **mod** | **msm** {**hash-table** [**vlan** *vlan-id*] | **mac-address** *mac-address* [**vlan** *vlan-id*]} | **sd** [**index** *number*] | **vld** [**index** *number*]} [ | {**begin** | **exclude** | **include**} *expression*]

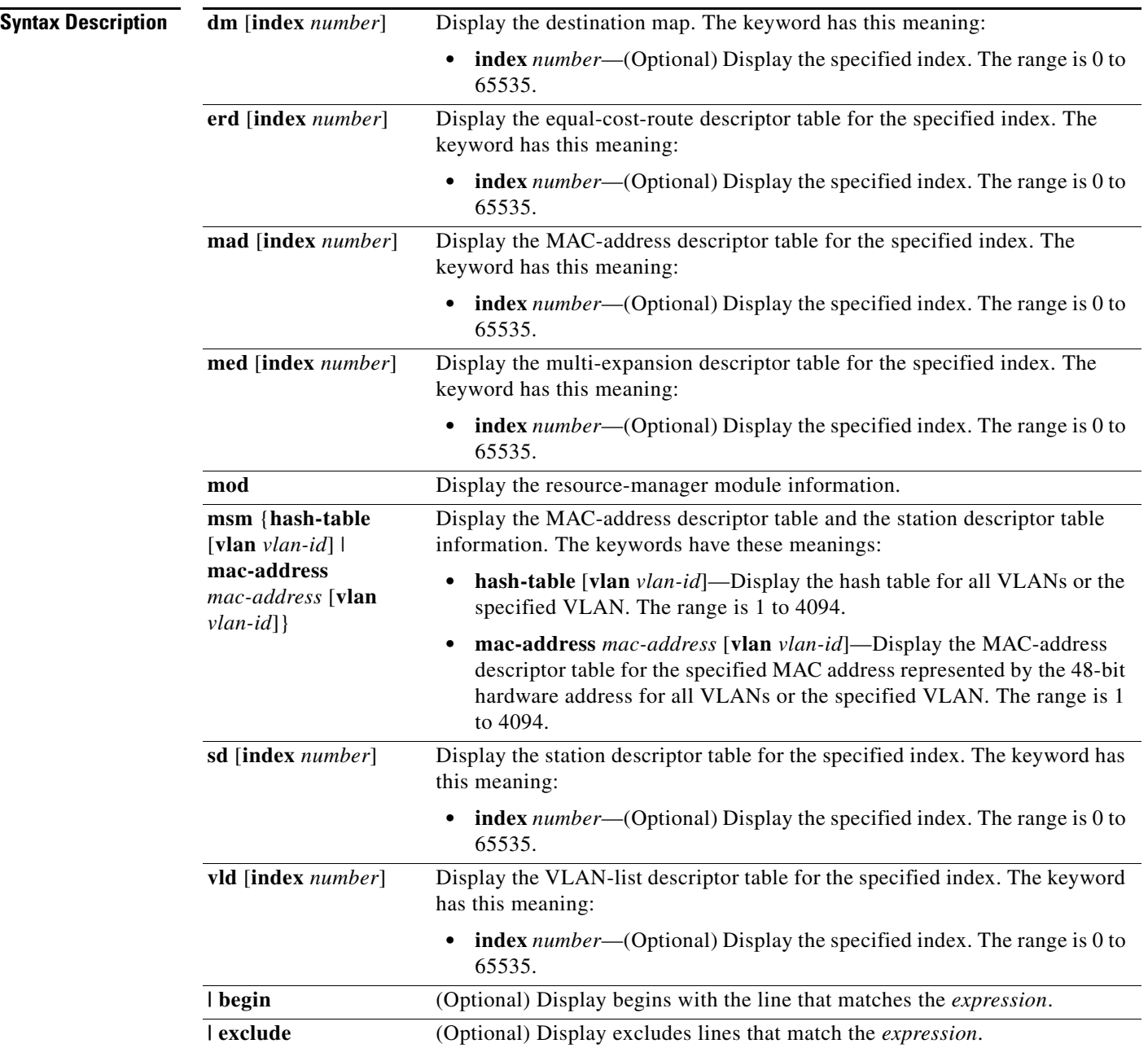

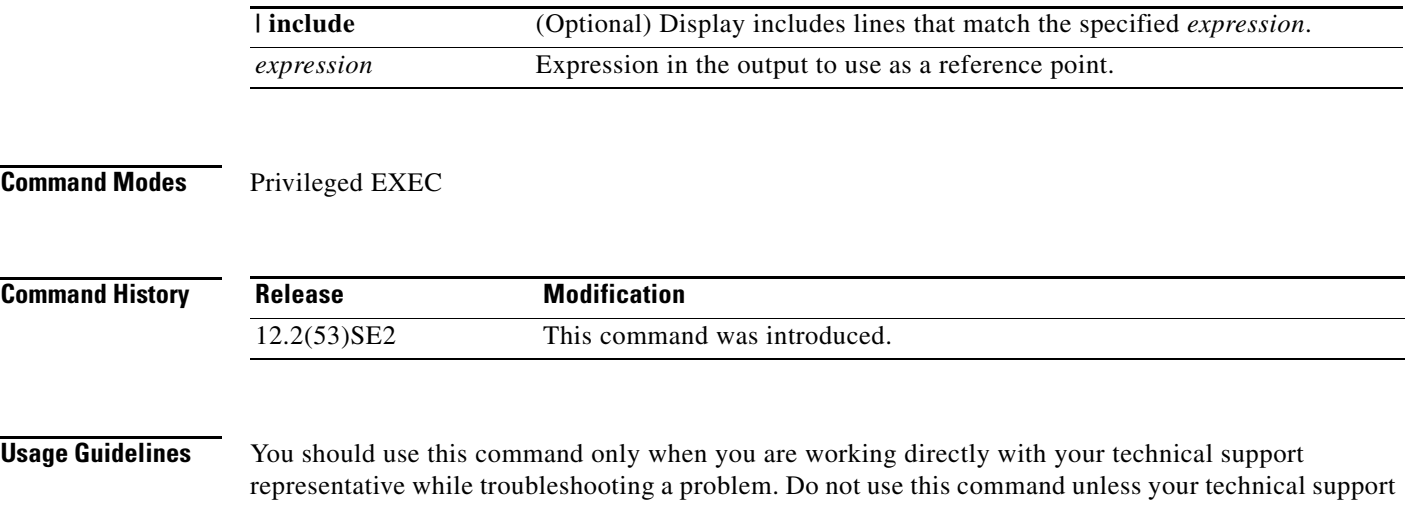

do not appear, but the lines that contain *Output* appear.

representative asks you to do so. Expressions are case sensitive. For example, if you enter **| exclude output**, the lines that contain *output*

#### **show platform snmp counters**

Use the **show platform snmp counters** privileged EXEC command to display platform-dependent Simple Network Management Protocol (SNMP) counter information.

**show platform snmp counters** [ | {**begin** | **exclude** | **include**} *expression*]

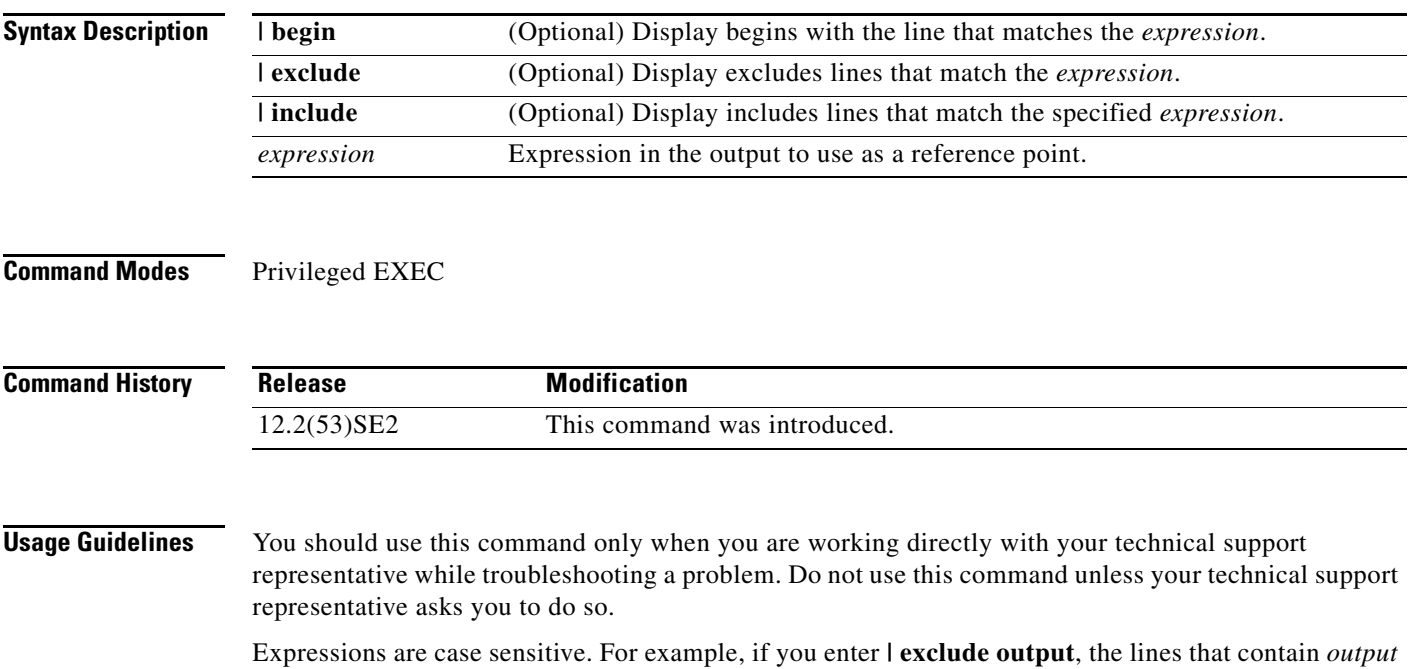

do not appear, but the lines that contain *Output* appear.

**Catalyst 3750-X and 3560-X Switch Command Reference**

#### **show platform spanning-tree**

Use the **show platform spanning-tree** privileged EXEC command to display platform-dependent spanning-tree information.

**show platform spanning-tree synchronization** [**detail** | **vlan** *vlan-id*] [ | {**begin** | **exclude** | **include**} *expression*]

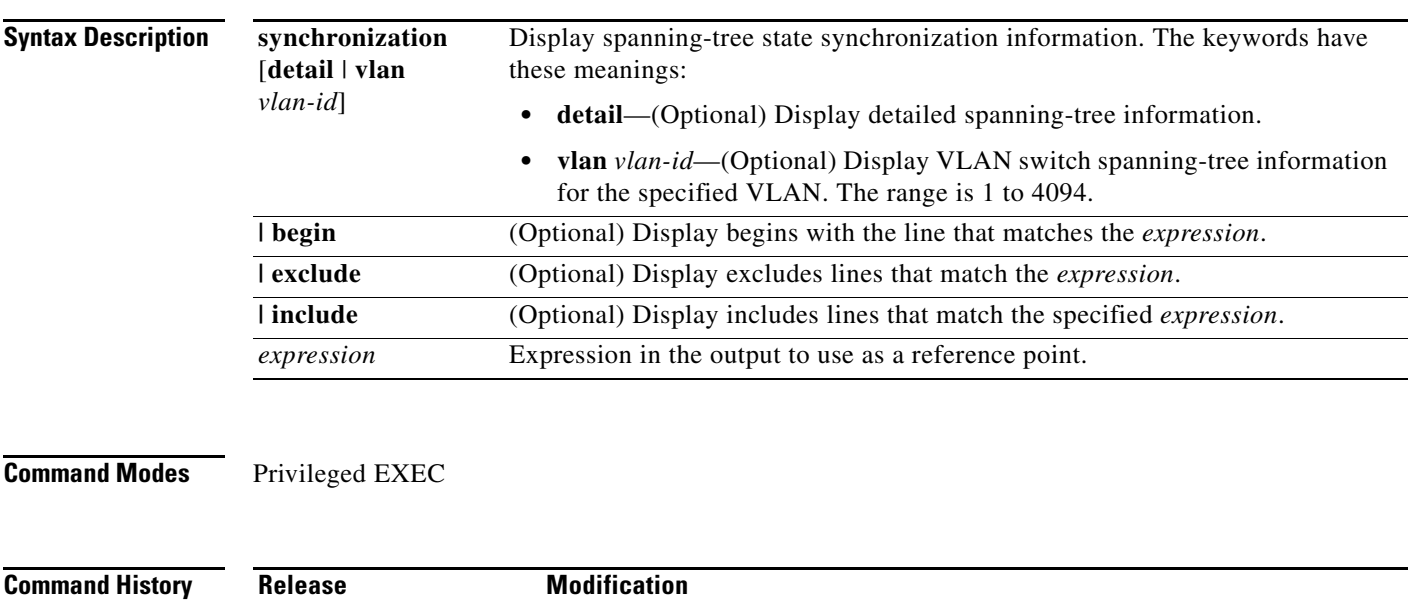

12.2(53)SE2 This command was introduced.

**Usage Guidelines** You should use this command only when you are working directly with your technical support representative while troubleshooting a problem. Do not use this command unless your technical support representative asks you to do so.

## **show platform stp-instance**

Use the **show platform stp-instance** privileged EXEC command to display platform-dependent spanning-tree instance information.

**show platform stp-instance** *vlan-id* [ | {**begin** | **exclude** | **include**} *expression*]

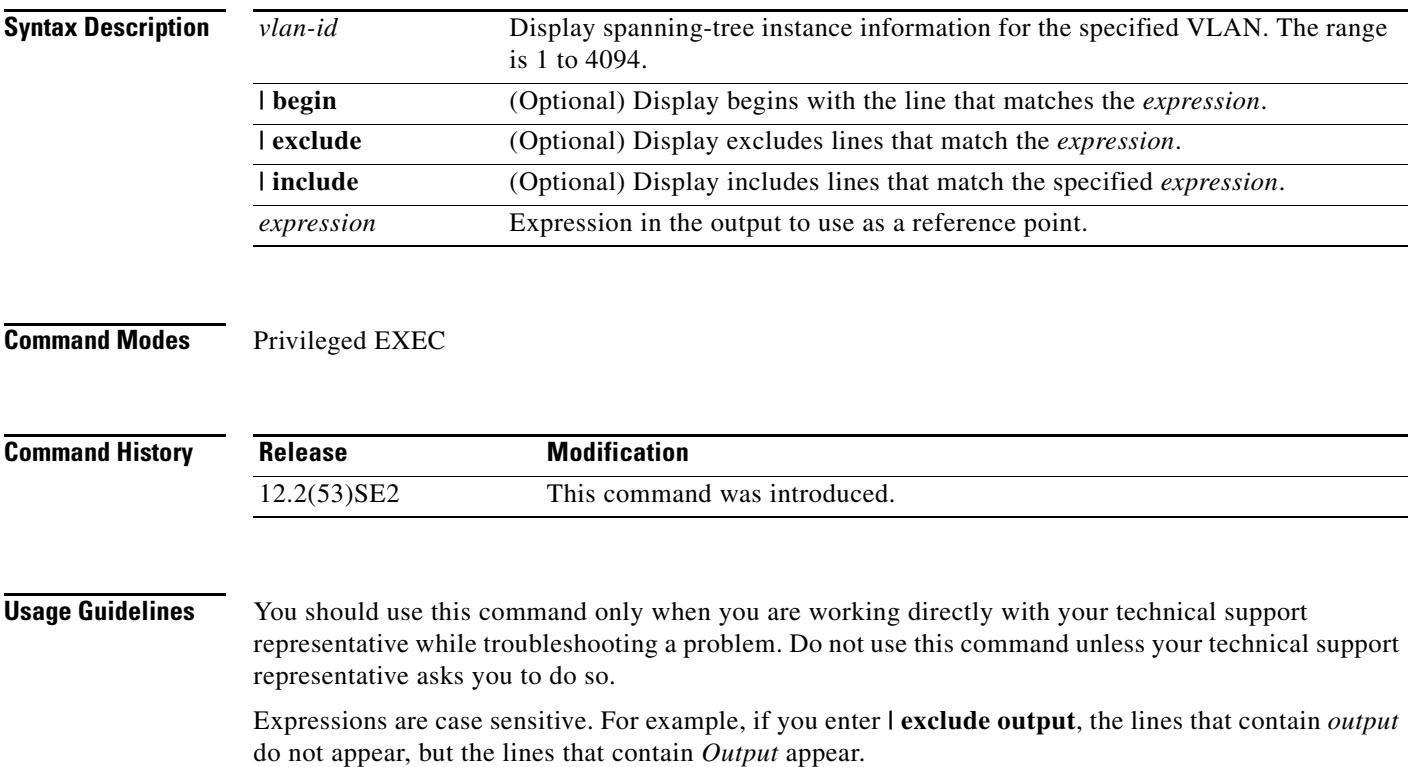

## **show platform stack manager**

Use the **show platform stack manager** privileged EXEC command to display platform-dependent switch-stack information.

**show platform stack manager** {**all** | **counters** | **trace** [**sdp** [**reverse**] | **state** [**reverse**]]} [ | {**begin** | **exclude** | **include**} *expression*]

```
S.
```
**Note** This command is supported only on Catalyst 3750-X switches.

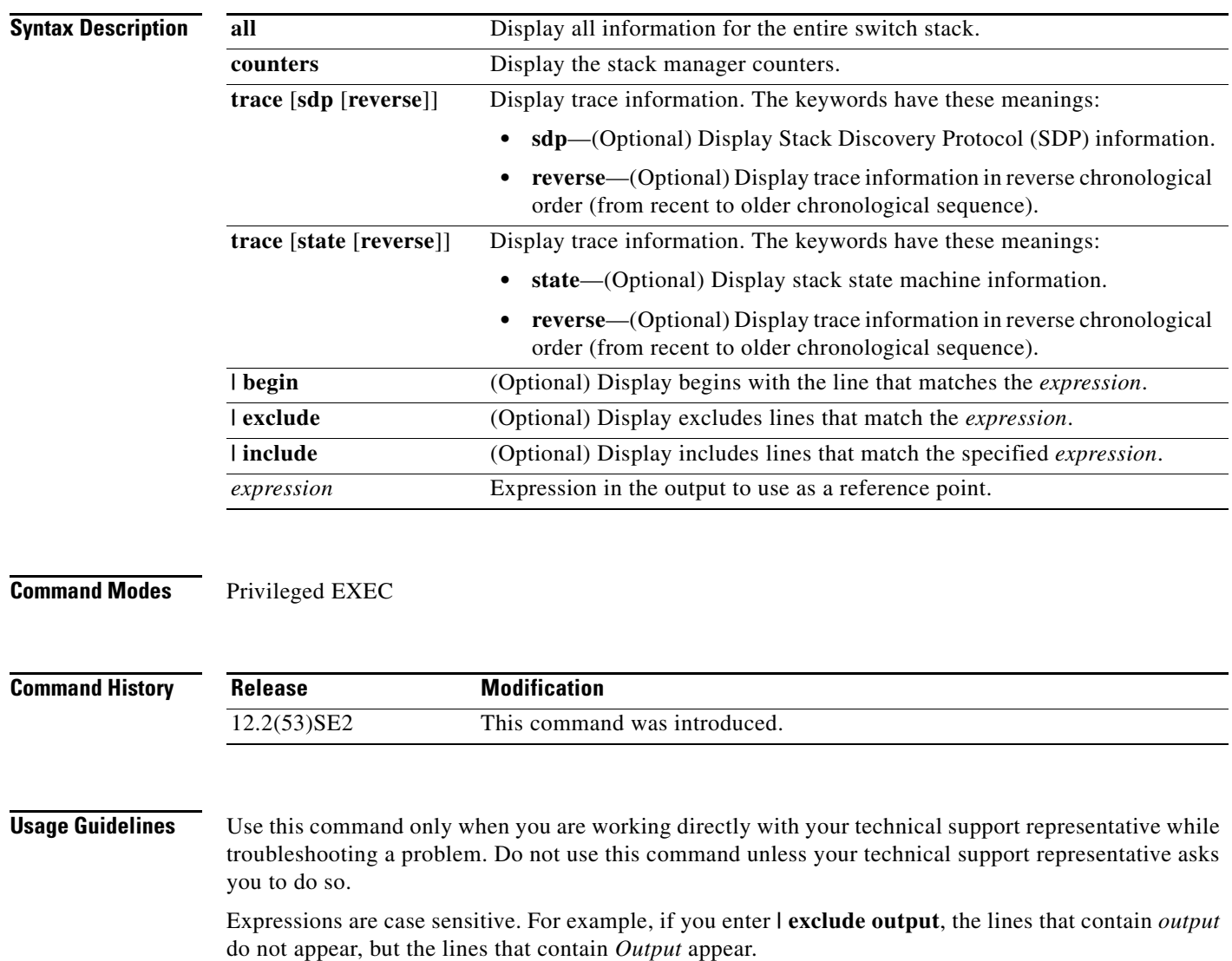

The summary information about the switch stack shows these states:

• Waiting—A switch is booting up and waiting for communication from other switches in the stack. The switch has not yet determined whether or not it is a stack master.

Stack members not participating in a stack master election remain in the waiting state until the stack master is elected and ready.

- Initializing—A switch has determined whether its stack master status. If it is not the stack master, it is receiving its system- and interface-level configuration from the stack master and loading it.
- **•** Ready—The member has completed loading the system- and interface-level configurations and can forward traffic.
- **•** Master Re-Init—The state immediately after a master re-election and a different member is elected master. The new master is re-initializing its configuration. This state applies only to the new master.
- **•** Ver Mismatch—A switch in version mismatch mode. Version-mismatch mode is when a switch joining the stack has a different stack protocol minor version number than the master.

A typical state transition for a stack member (including a stack master) booting up is Waiting -> Initializing -> Ready.

A typical state transition for a stack member to a stack master after an master election is Ready -> Master Re-Init -> Ready.

A typical state transition for a stack member in version mismatch (VM) mode is Waiting -> Ver Mismatch.

#### **show platform stack ports**

Use the **show platform stack ports** privileged EXEC command to display platform-dependent stack information.

**show platform stack ports** {**buffer | history**}[ | {**begin** | **exclude** | **include**} *expression*]

$$
\alpha
$$

**Note** This command is supported only on Catalyst 3750-X switches.

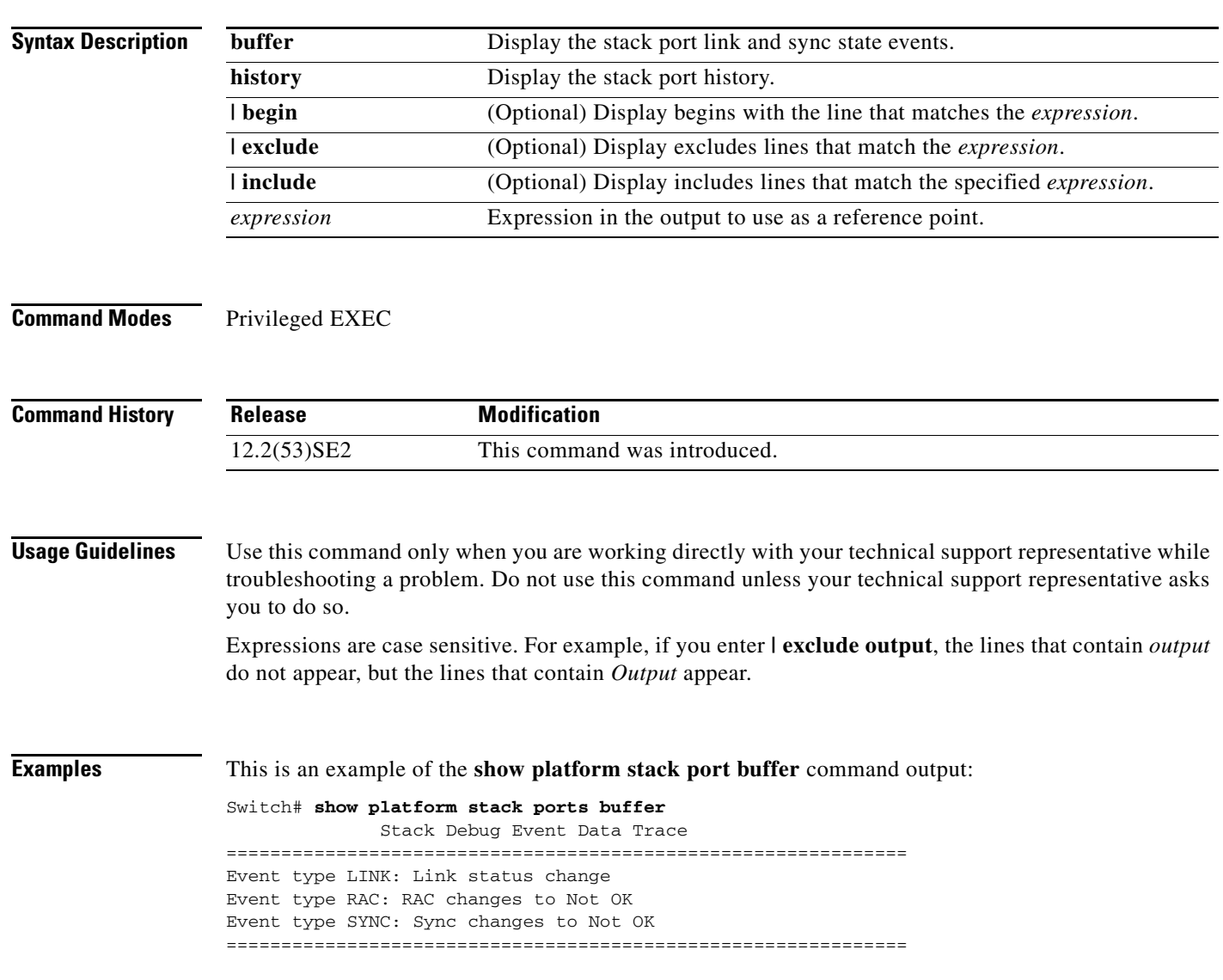

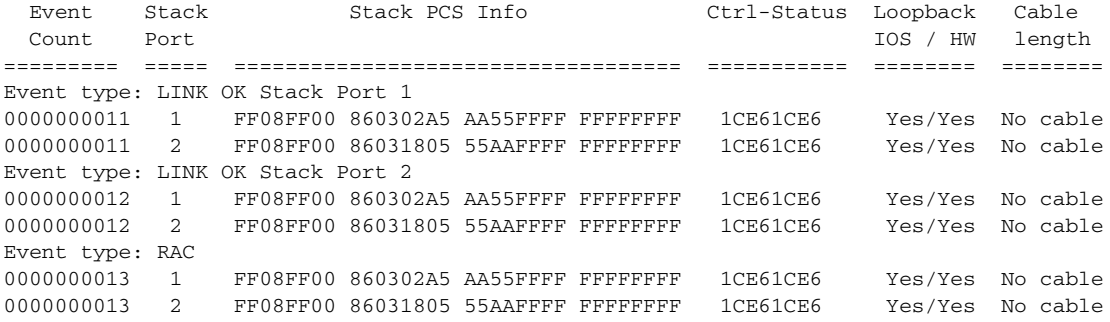

#### This is an example of **show platform stack ports history** command output:

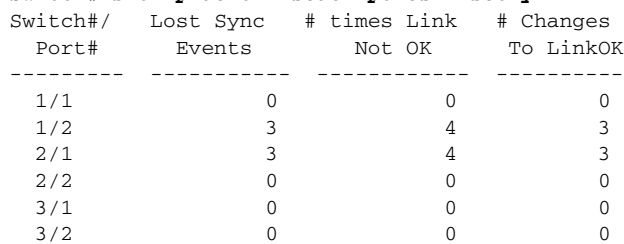

#### Switch# **show platform stack ports history**

# **show platform tb**

Use the **show platform tb** privileged EXEC command to display platform-dependent trusted-boundary information.

**show platform tb** [ | {**begin** | **exclude** | **include**} *expression*]

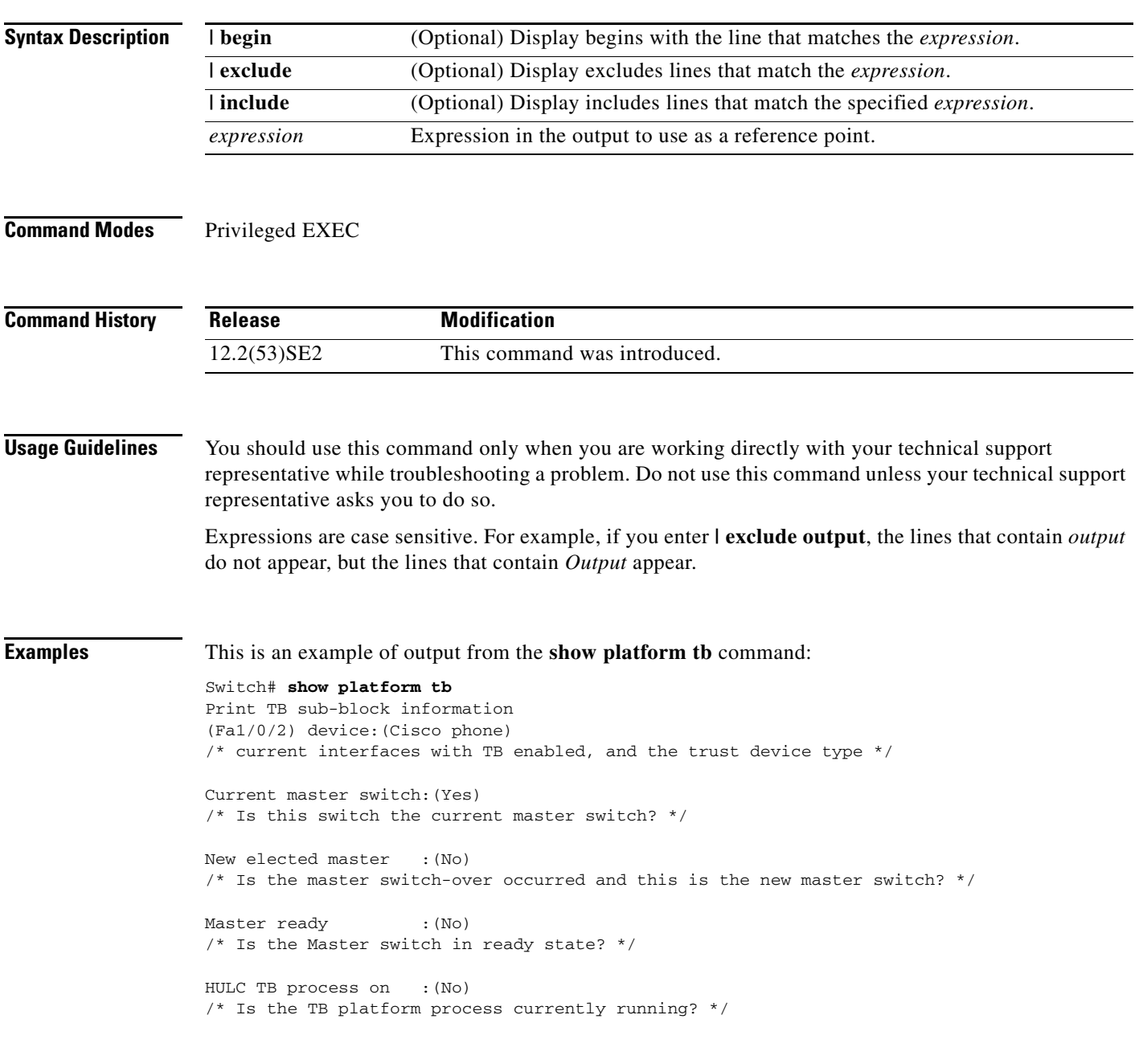

CDP stable timer ON :(No)(360 secs) /\* Is the CDP stable timer running? After the CDP stable timer expired, CDP neighbors of all the TB enabled interfaces will be verified to make sure the replacement of IP phone and PC did not happen during the master switch-over. \*/

Print TB residue trust ports information  $/*$  The interfaces with TB enabled right before master switch-over. \*/

Print port CDP neighbor information /\* Is the CDP message still received after switch-over? \*/

HULC TB is not detecting CDP events /\* Currently, this switch is not detecting any CDP event. \*/

#### **show platform tcam**

Use the **show platform tcam** privileged EXEC command to display platform-dependent hardware memory driver information.

- **show platform tcam** {**handle** *number* | **log-results** | **table** {**acl** | **all** | **equal-cost-route** | **ipv6** {**acl** | **qos** | **secondary**} **local** | **mac-address** | **multicast-expansion** | **qos** | **secondary** | **station** | **vlan-list**} | **usage**} [**asic** *number* [**detail** [**invalid**]] | [**index** *number* [**detail** [**invalid**]] | **invalid** | **num** *number* [**detail** [**invalid**]] | **invalid**] | [**invalid**] | [**num** *number* [**detail** [**invalid**]] | **invalid**]] [ | {**begin** | **exclude** | **include**} *expression*]
- **show platform tcam table acl** [**asic** *number* [**detail** [**invalid**]] | [**index** *number* [**detail** [**invalid**]] | **invalid** | **num** *number* [**detail** [**invalid**]] | **invalid**] | [**invalid**] | [**num** *number* [**detail** [**invalid**]] | **invalid**]] [ | {**begin** | **exclude** | **include**} *expression*]
- **show platform tcam table all** [**asic** *number* [**detail** [**invalid**]] | [**index** *number* [**detail** [**invalid**]] | **invalid** | **num** *number* [**detail** [**invalid**]] | **invalid**] | [**invalid**] | [**num** *number* [**detail** [**invalid**]] | **invalid**]] [ | {**begin** | **exclude** | **include**} *expression*]
- **show platform tcam table equal-cost-route** [**asic** *number* [**detail** [**invalid**]] | [**index** *number* [**detail** [**invalid**]] | **invalid** | **num** *number* [**detail** [**invalid**]] | **invalid**] | [**invalid**] | [**num** *number* [**detail** [**invalid**]] | **invalid**]] [ | {**begin** | **exclude** | **include**} *expression*]
- **show platform tcam table ipv6** {**acl** | **qos** | **secondary**} [**asic** *number* [**detail** [**invalid**]] | [**index** *number* [**detail** [**invalid**]] | **invalid** | **num** *number* [**detail** [**invalid**]] | **invalid**] | [**invalid**] | [**num** *number* [**detail** [**invalid**]] | **invalid**]] [ | {**begin** | **exclude** | **include**} *expression*]
- **show platform tcam table local** [**asic** *number* [**detail** [**invalid**]] | [**index** *number* [**detail** [**invalid**]] | **invalid** | **num** *number* [**detail** [**invalid**]] | **invalid**] | [**invalid**] | [**num** *number* [**detail** [**invalid**]] | **invalid**]] [ | {**begin** | **exclude** | **include**} *expression*]
- **show platform tcam table mac-address** [**asic** *number* [**detail** [**invalid**]] | [**index** *number* [**detail** [**invalid**]] | **invalid** | **num** *number* [**detail** [**invalid**]] | **invalid**] | [**invalid**] | [**num** *number* [**detail** [**invalid**]] | **invalid**]] [ | {**begin** | **exclude** | **include**} *expression*]
- **show platform tcam table multicast-expansion** [**asic** *number* [**detail** [**invalid**]] | [**index** *number* [**detail** [**invalid**]] | **invalid** | **num** *number* [**detail** [**invalid**]] | **invalid**] | [**invalid**] | [**num** *number* [**detail** [**invalid**]] | **invalid**]] [ | {**begin** | **exclude** | **include**} *expression*]
- **show platform tcam table qos** [**asic** *number* [**detail** [**invalid**]] | [**index** *number* [**detail** [**invalid**]] | **invalid** | **num** *number* [**detail** [**invalid**]] | **invalid**] | [**invalid**] | [**num** *number* [**detail** [**invalid**]] | **invalid**]] [ | {**begin** | **exclude** | **include**} *expression*]
- **show platform tcam table secondary** [**asic** *number* [**detail** [**invalid**]] | [**index** *number* [**detail** [**invalid**]] | **invalid** | **num** *number* [**detail** [**invalid**]] | **invalid**] | [**invalid**] | [**num** *number* [**detail** [**invalid**]] | **invalid**]] [ | {**begin** | **exclude** | **include**} *expression*]
- **show platform tcam table station** [**asic** *number* [**detail** [**invalid**]] | [**index** *number* [**detail** [**invalid**]] | **invalid** | **num** *number* [**detail** [**invalid**]] | **invalid**] | [**invalid**] | [**num** *number* [**detail** [**invalid**]] | **invalid**]] [ | {**begin** | **exclude** | **include**} *expression*]
- **show platform tcam table vlan-list** [[**asic** *number* [**detail** [**invalid**]] | [**index** *number* [**detail** [**invalid**]] | **invalid** | **num** *number* [**detail** [**invalid**]] | **invalid**] | [**invalid**] | [**num** *number* [**detail** [**invalid**]] | **invalid**]] [ | {**begin** | **exclude** | **include**} *expression*]

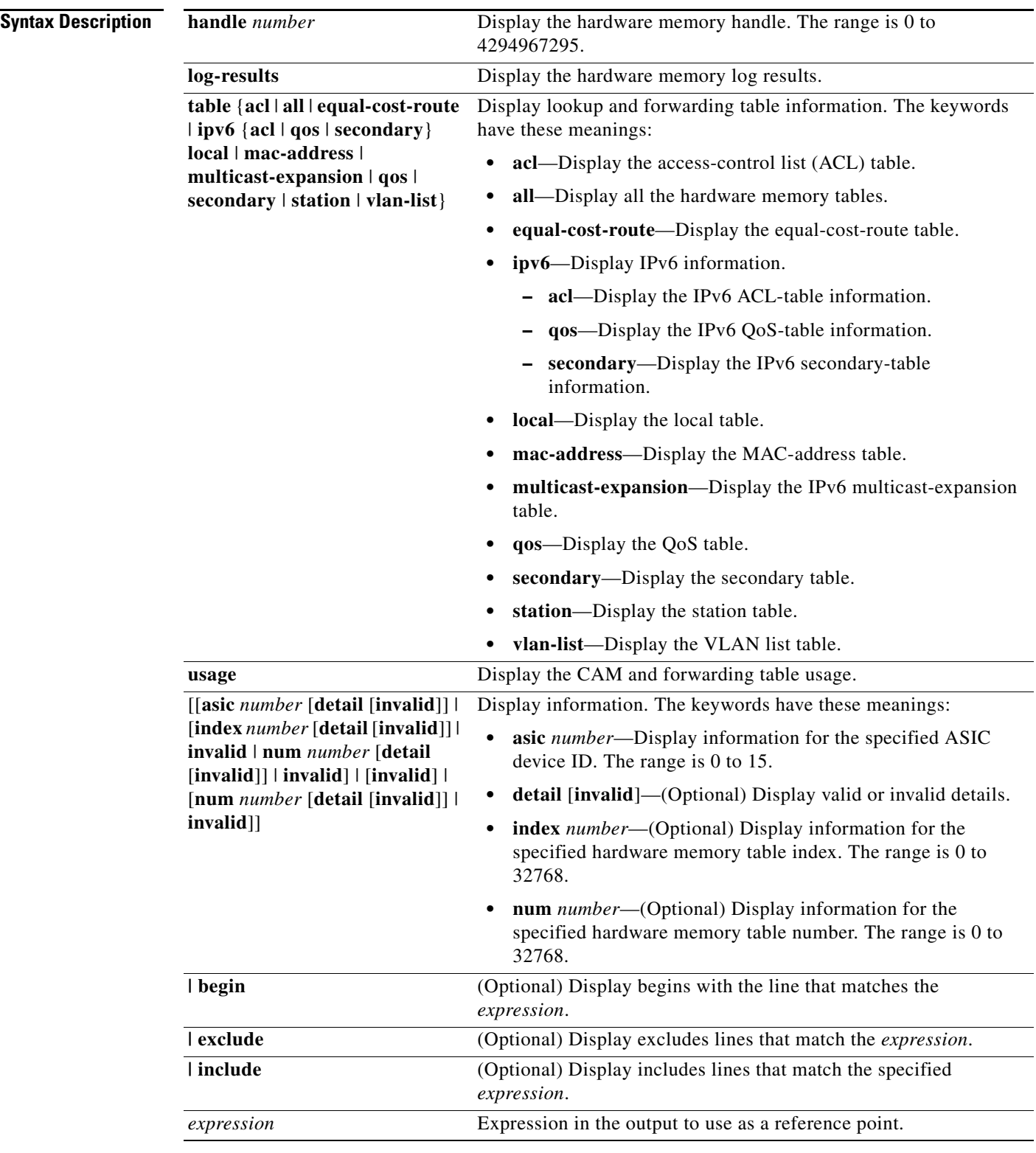

![](_page_47_Picture_3.jpeg)

**Note** Though visible in the command-line help strings, the **ipv6**, **equal-cost-route**, **multicast-expansion**, **secondary**, and **usage** keywords are not supported on switches running the LAN base feature set.

**Note** Though visible in the command-line help strings, the **usage** keyword is not supported.

![](_page_48_Picture_67.jpeg)

### **show platform vlan**

Use the **show platform vlan** privileged EXEC command to display platform-dependent VLAN information.

**show platform vlan** {**misc** | **mvid** | **prune** | **refcount** | **rpc** {**receive** | **transmit**}} [ | {**begin** | **exclude** | **include**} *expression*]

![](_page_49_Picture_175.jpeg)